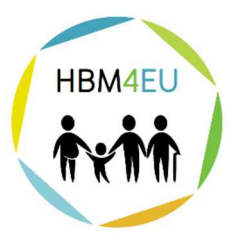

science and policy for a healthy future

# **Database of exposure-related and ancillary data for priority substances**

**Deliverable Report** 

# **AD 12.1**

# **WP 12 - From HBM to exposure**

# **Deadline: 31 July, 2017**

**Upload by Coordinator: 31.07.2017** 

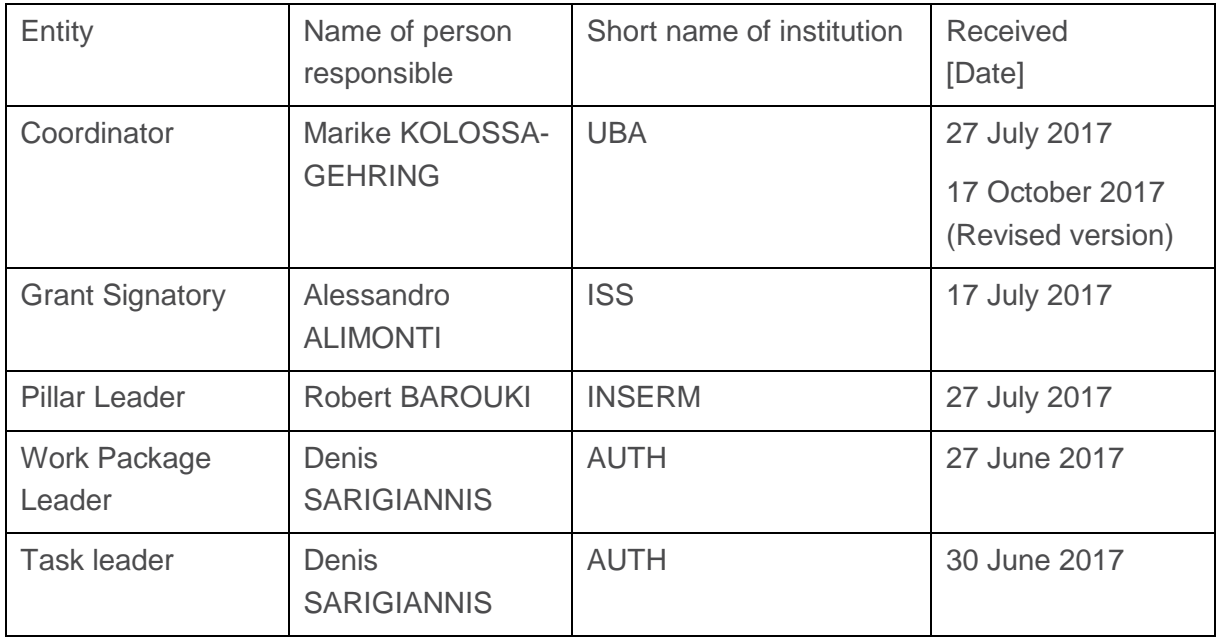

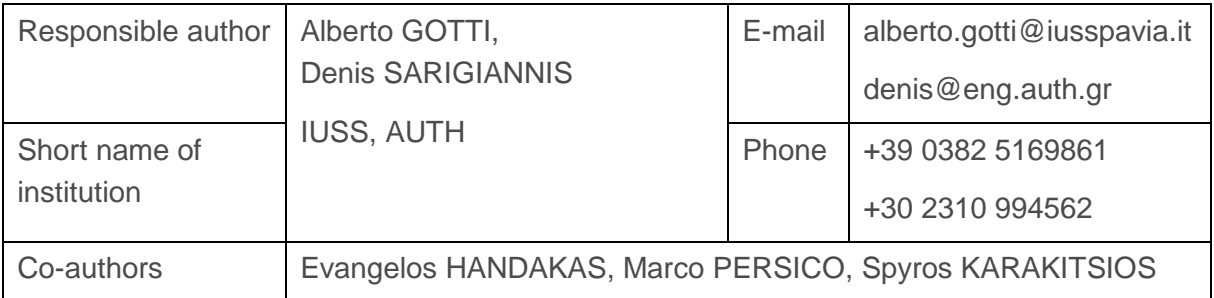

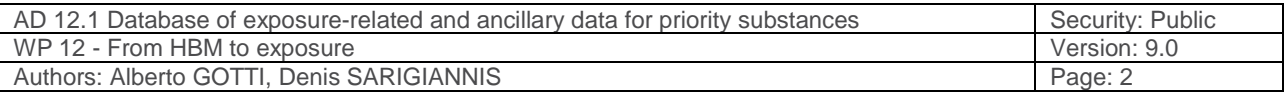

# **Table of contents**

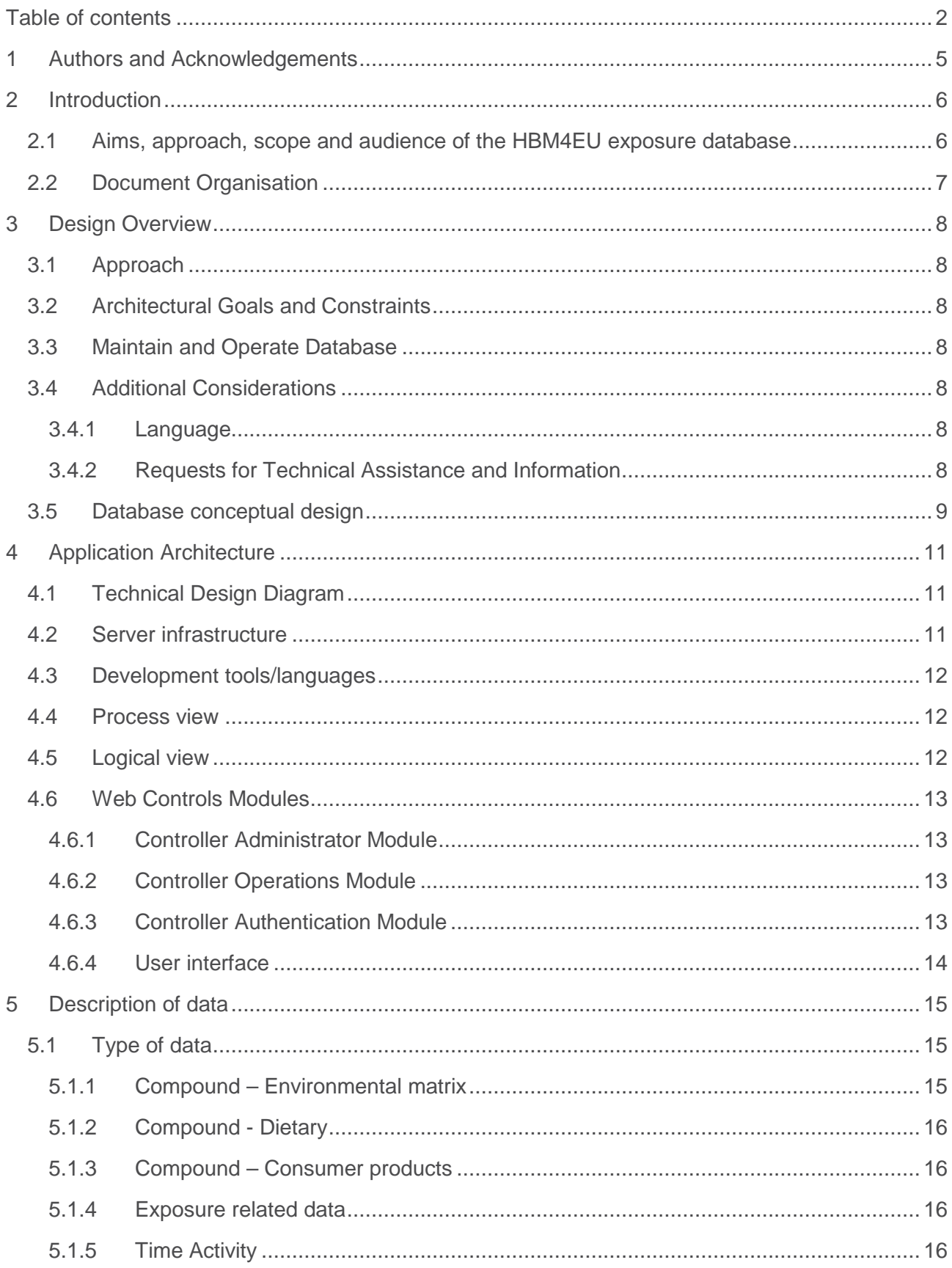

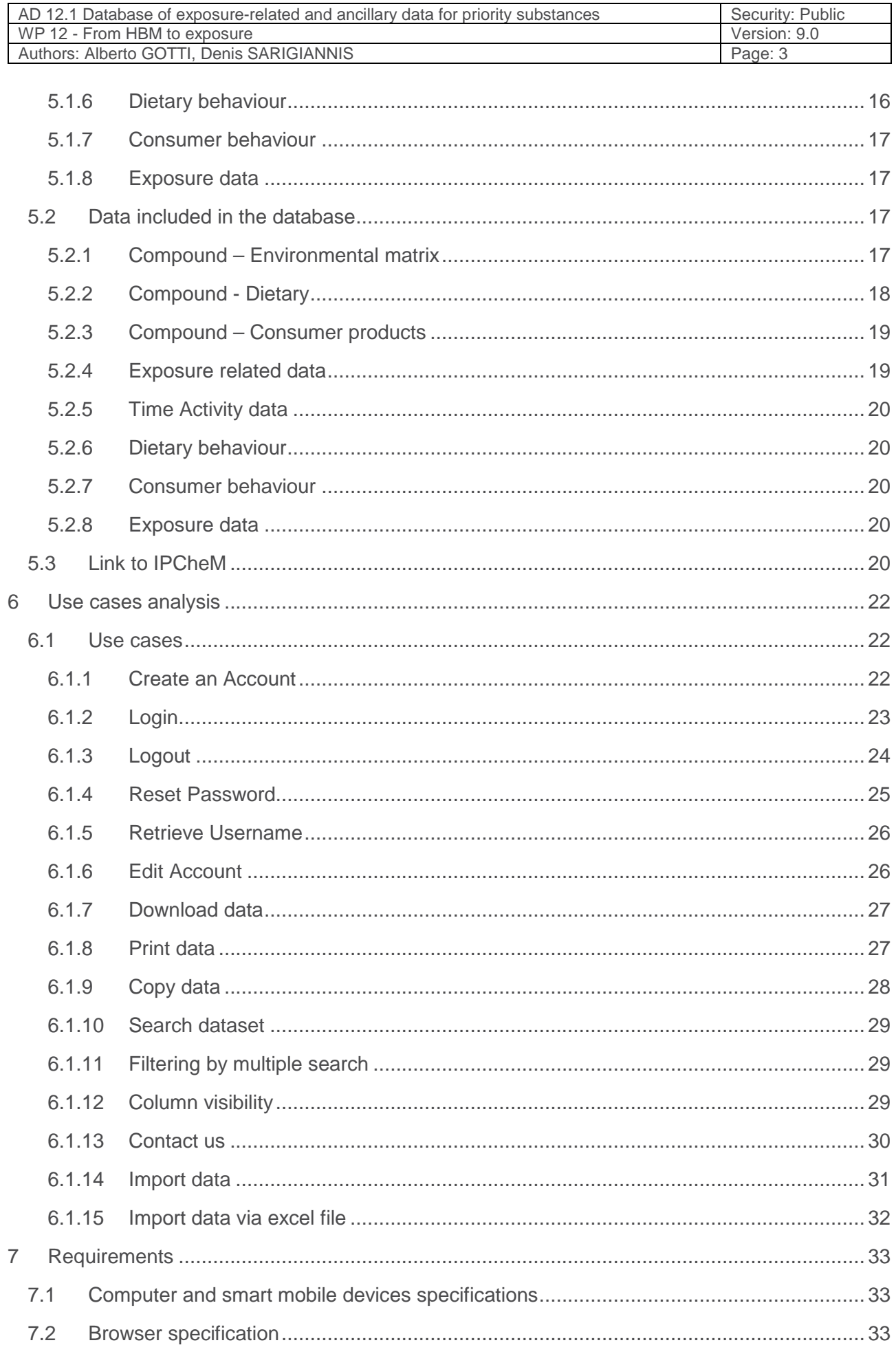

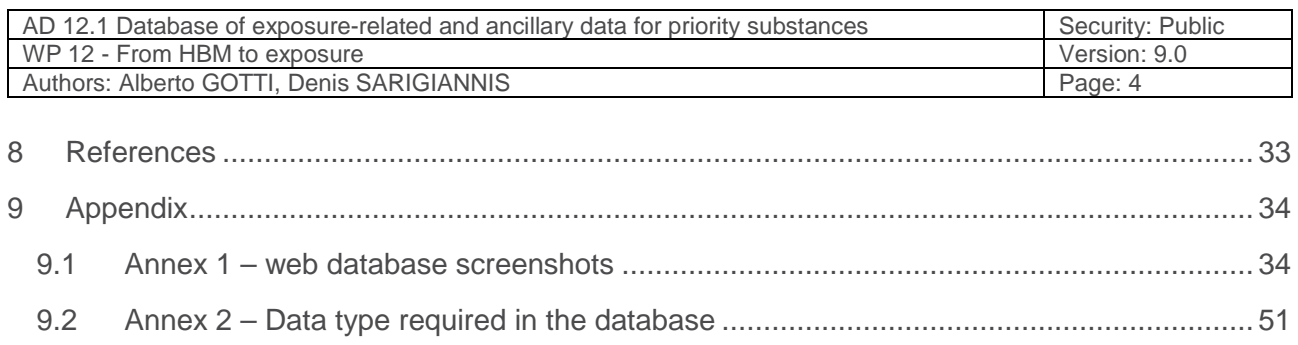

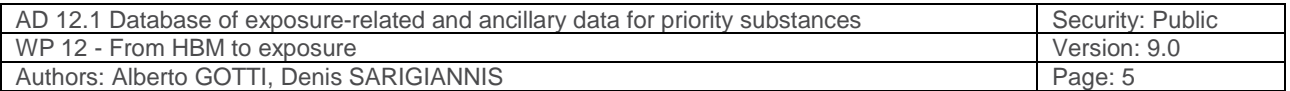

# **1 Authors and Acknowledgements**

### **Lead authors**

Alberto GOTTI (IUSS)

Denis SARIGIANNIS (AUTH)

## **Contributors**

Evangelos Handakas, Spyros Karakitsios (AUTH)

## **2 Introduction**

## **2.1 Aims, approach, scope and audience of the HBM4EU exposure database**

This document aims at:

- (a) outlining the technical development of the European Human Biomonitoring Initiative (HMB4EU) web-based exposure database (within Work Package 12) to support the modelling of exposure towards better Human Biomonitoring (HBM) data interpretation, accessible at https://hbm4eu.enve-lab.eu/,
- (b) providing an overview of its software implementation,
- (c) providing information of the type and the amount of data included in the database at the current level of development.

The database has been created by the University School for Advanced Studies Pavia (IUSS) and the Aristotle University of Thessaloniki (AUTH) and several data have been already imported. The data come from Work Package (WP) 12 partners, as well as from available reports and scientific literature. Overall almost 250,000 entries have been imported up to now. Details on the imported fields have been described in the report in Chapter 5 – Description of data.

Overall, previous experience from building similar databases (such as the ones of INTERA and INTEGRA) and review of other similar databases such as ExpoFacts, EFSA, US EPA and Canadian exposure handbooks and RefXP, have been very useful in the design of the database and the data collection datasheets. In terms of design, the HBM4EU exposure database uses a similar structure to these databases (mainly RefXP) for organising the exposure related data, but it is implemented using a web-based user interface, thus ensuring a more user-friendly environment.

The intended users are the people involved in HBM4EU and especially WP12, but not only. The database provides a wealth of exposure related data, that are necessary for estimating exposure and further associate them with HBM data. Given the above, the design of the database and the type of info included, is the result of consultation among experts in exposure science involved in WP12.

The database is fed with data from various studies, even though not all of them provide the same amount of detail. However, the database itself requires consistent fields for data input, so when a user is exporting data from the database, they are in a consistent format. The database is updated automatically whenever a user is uploading new data. However, regular updates on new data available from the consortium are scheduled to be done on a monthly basis. In addition, new data uploaded by the HBM4EU consortium will be checked by the database administrators (data quality control) for avoiding mistakes, duplicates etc. on a monthly basis. Update with new data arising from the literature will be done on an annual basis.

Updates of the web based database will be done only when deemed necessary and only when stable versions will be provided by the developers of the used javascript libraries (jquery, dataTable, *iszip*).

The database will be available for all the normal duration of the project and beyond. AUTH and IUSS will support its maintenance till the end of the project, without any additional budget than the one already foreseen for the activities of WP12. The database is ownership of the HBM4EU consortium and accessible to all partners forever.

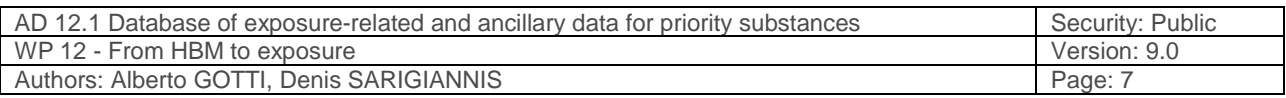

Access has been granted to all WP12 partners. The database will be enriched with data from the partners, especially the ones from WP12, but also with newer data arising from the European literature.

One other key aspect of the database is the link with IPCheM. The close contact of principal investigators involved in the HBM4EU database development with the JRC team responsible for the IPCheM platform the last years, through their participation in various relevant workshops, was proven very useful for understanding the requirements of establishing this link. Up to now, all relevant requirements for ensuring compatibility with IPCheM, have been followed.

In case you need to contact the database administrators, users can send an email to hbm4eu.database@gmail.com.

## **2.2 Document Organisation**

This document is organised into the following sections:

- The 1<sup>st</sup> chapter provides general information of the report and the way this is organised.
- The 2<sup>nd</sup> chapter provides an overview of the design of the web-based database.
- The 3<sup>rd</sup> chapter illustrates the architecture of the database.
- $\bullet$  The 4<sup>th</sup> chapter presents the use case analysis.
- The  $5<sup>th</sup>$  chapter provides the design of the database.
- The  $6<sup>th</sup>$  chapter includes the literature references.
- The appendix illustrates the related screenshots from the web database (Annex 1) and the requested type of data (Annex 2).

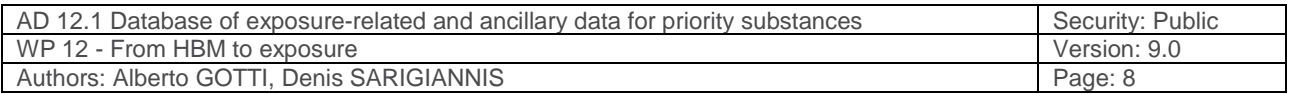

## **3 Design Overview**

## **3.1 Approach**

The following steps were followed for the database design:

- Requirements Phase: during the requirements phase a candidate architecture was proposed to be validated in the System Design Phase.
- System Design Phase: in this phase, the evolutionary prototype was created and finalised by establishing a sound architectural foundation for the construction phase.
- Construction Phase: in this phase, the design was updated to reflect changes in any interface definitions.
- Transition / Training Phase: in this phase, no further additions or modifications were made. If a new functionality is expected to be implemented, this will go through all the above phases and this document will be updated accordingly.

## **3.2 Architectural Goals and Constraints**

A key architectural goal is to leverage engineering and scientific best practices for designing and developing an intuitive and user-friendly web database.

## **3.3 Maintain and Operate Database**

Regular maintenance of the database will be carried out at least once a year. However, the database content will be updated in the case of emerging user needs and whenever new data are available. The methods that will be used for staying abreast with new ancillary data include:

- Periodical research of new data
- Periodical review of scientific and regulatory body databases
- Periodical communication directly with partners

During the database lifetime, project partners will modify, add, and delete content on a regular basis. Setting up a password-protected administrative component will ensure only project partners are able to make changes, protecting the database content. The update of the interface is responsibility of the project partners involved in the database development. AUTH will be in charge for the monthly and the annual updates of the database.

## **3.4 Additional Considerations**

## **3.4.1 Language**

HMB4EU WP12 database is available in English only.

## **3.4.2 Requests for Technical Assistance and Information**

The webmail provides technical assistance and information to the user of web-based database through the menu "contact us". In addition, the web site provides instruction and technical assistance for filling the forms. It is worth mentioning that additional instructions and material are provided by the developers through the website.

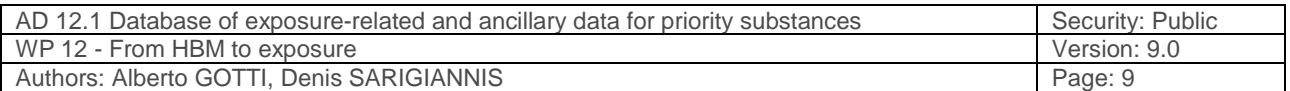

## **3.5 Database conceptual design**

The conceptual design of the database is graphically illustrated in Figure 1. This Figure depicts visually the tables, columns and relationships that make up a relational database. The available data-tables of the web database, upload data from specified "lookup" database table. Database lookup tables allow to work with duplicate records (multiple records with the same key value). In addition, these tables include groups with related topics and they are used as a selection list during the queries. Last but not least, they are also able to create a wide range of complicated queries, as well as they will improve data migration, consistency and referential integrity avoiding free text input.

List of "lookup" tables

- **Chemical**
- **References**
- **Study**
- **Units**
- **Matrix** category
- Geographical location city
- Geographical\_location\_coutry
- **Gender**
- Age\_group
- **-** Activity\_data

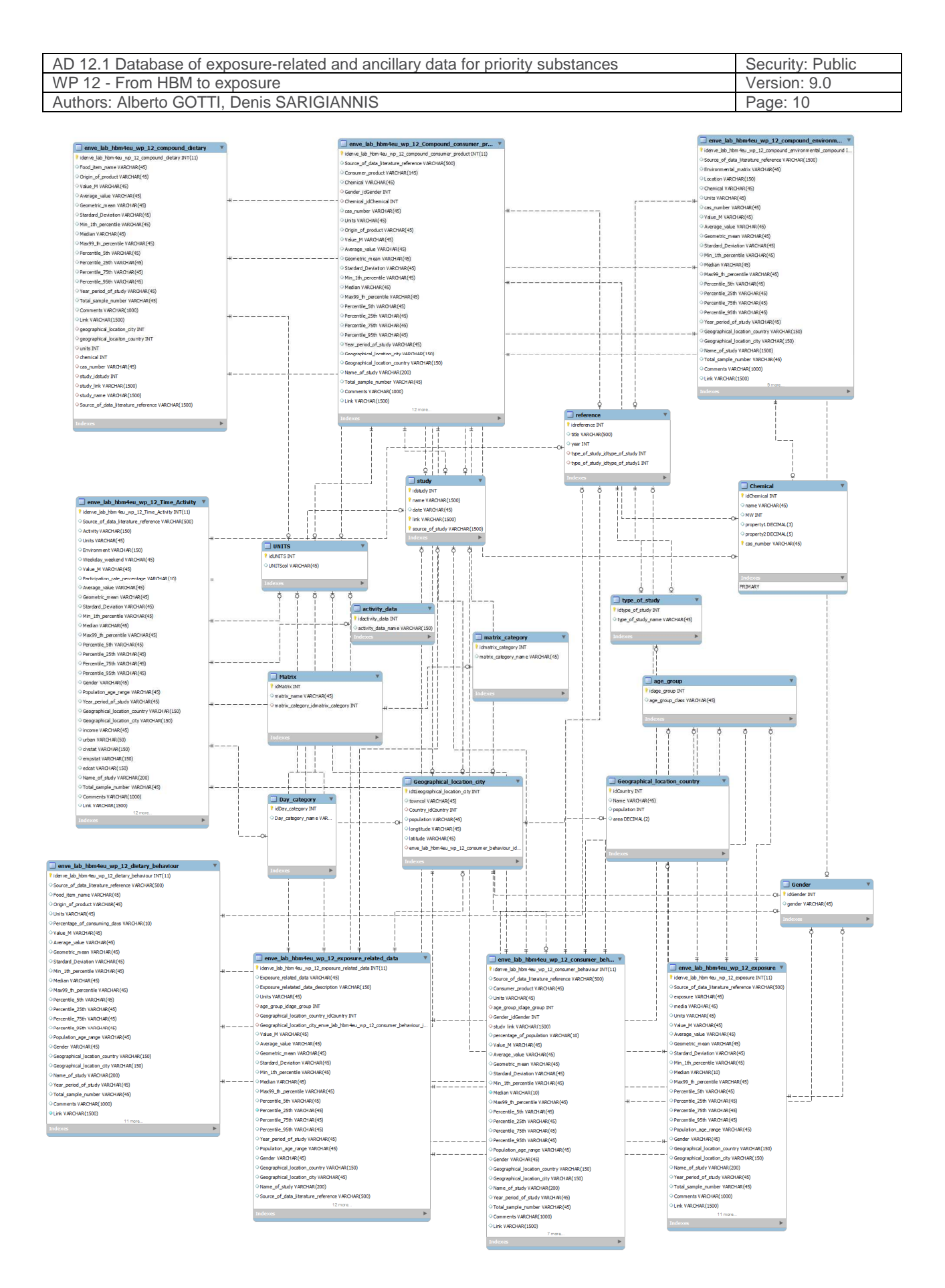

**Figure 1: Database conceptual design** 

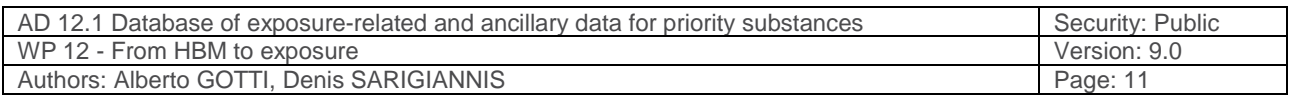

## **4 Application Architecture**

## **4.1 Technical Design Diagram**

The diagram in Figure 2 shows all existing technical resources required for the successful completion of the Db developments.

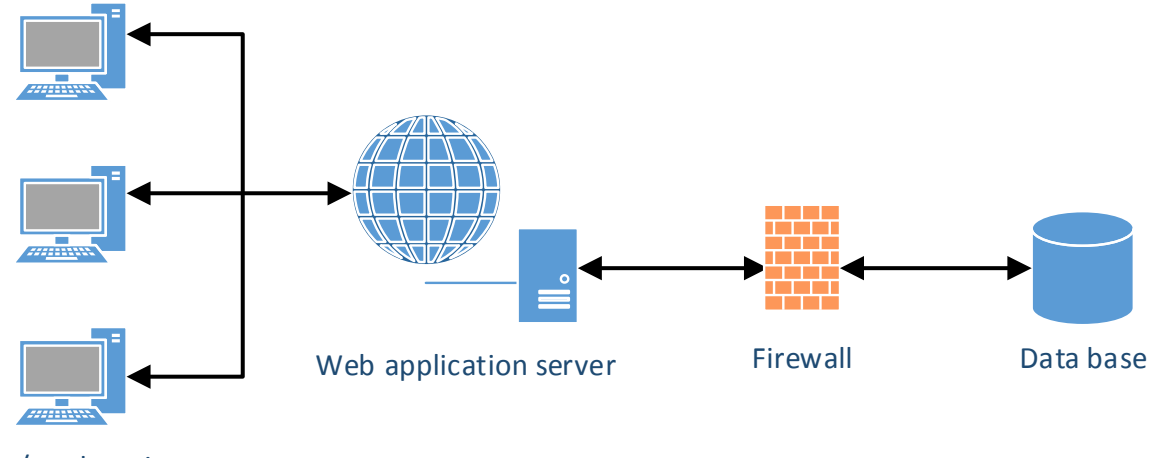

User/workstation

#### **Figure 2: Interaction of software components**

• Web/Application Server: Tomcat is used as web and as application server. It is responsible for serving web pages, mostly HTML pages, via the HTTPS protocol to clients. The server sends out web pages in response to requests from browsers. A page request is generated when a client clicks a link on a web page in the browser.

The server hosts the business logic and the business model classes of application as well. It serves requests for dynamic HTTP web pages from client.

- MySql Database which stores the available dataset collected by HMB4EU WP12 partner's user profile, credentials and account data.
- HTTP: Hyper Text Transport Protocol is the communication protocol used to connect to servers on the World Wide Web. The primary function of HTTP is to establish a connection with a Web server and transmit HTML pages to the user's browser.
- PHP: Database Connectivity is providing using php language

## **4.2 Server infrastructure**

- Server: 4 CPU's, 8 GB RAM, 200 GB Hard Disk Space
- Web data Server: 4 CPU's, 8 GB RAM, 50 GB Hard Disk Space
- Windows Server 2008 64-bit.

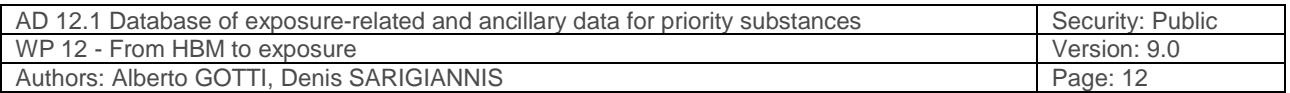

## **4.3 Development tools/languages**

- Apache: PHP version 5.3
- HTML
- Joomla 3.7.3
- SQL language
- Javascript 1.8.5
- Phpmyadmin
- Tomcat 8.5.13

## **4.4 Process view**

HMB4EU WP12 web database has been developed to store and retrieve human environmental contamination data, exposure-related and ancillary data collected from scientific literature, research project reports and databases. All HMB4EU WP12 web database users may have author rights. This is to allow the users to upload additional or new data, whenever they want. However, only the database administrator has the right to delete data.

## **4.5 Logical view**

The HMB4EU WP12 web database provides access to a SQL database. The logical view presents the core design of the system. It presents the primary classes that collaborate to implement the system functionality. It contains the following subsections:

- Presentation Layer which is responsible for authentication, presentation and managing user state.
- Business Layer which insulates the user interface layer from database design. It is also responsible for complex business rule logic.
- Data Layer which is responsible for data integrity, transactions and data intensive business rules
- Resource layer which includes the underlying resources used by the application to deliver its functionality. This is MySql database to persist information.

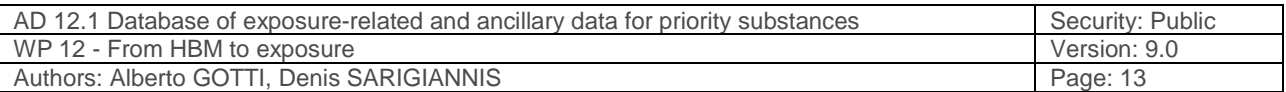

## **4.6 Web Controls Modules**

## **4.6.1 Controller Administrator Module**

#### **Description:**

This is the module which controls the actions of administrators within the system.

#### **Responsibilities:**

- To communicate with the database to perform user authentication during login.
- To perform account management tasks including creation, deletion and editing.
- To delete and /or deactivate account unless the user explicitly specifies they want to delete their account. In this case their information and data are permanently removed from the database.
- To provides an interface to communicate with the desktop application in order to change user settings and manage the security devices.
- To upload datasets.

#### **Communicates With:**

• Controller authentication

## **4.6.2 Controller Operations Module**

#### **Description:**

This module controls the interaction between the website and the database.

### **Responsibilities:**

- To handle user and admin authentication
- To enable the user explore website
- To enable the user download data
- To handle system function logs
- To handle changes of the system settings

#### **Communicates With:**

• The database (SECURE)

## **4.6.3 Controller Authentication Module**

#### **Description:**

This module authenticates users when they login and oversees all operations of the web application.

#### **Responsibilities:**

- To create a connection with the database
- To authenticate login for all users including administrators

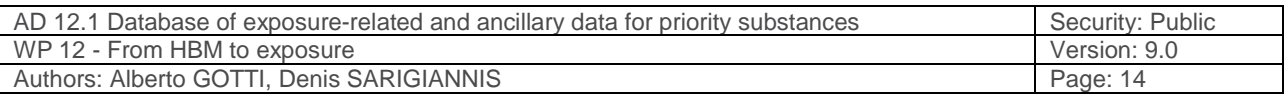

### **Communicates With**:

- The database
- The underlying modules

### **4.6.4 User interface**

HMB4EU WP12 web database provides a content management system (CMS) based on Joomla which allows to publish web content. It is built on a model–view–controller web application framework that can be used independently of the CMS.

The rich client interface can be used by authors, manufacturing authors, administrators, and other users to:

- Search HMB4EU WP12 available dataset.
- Download dataset
- Inform about HMB4EU WP12
- Administrate a user account
- Create a user account
- Administrate and organise web site
- Upload data using forms

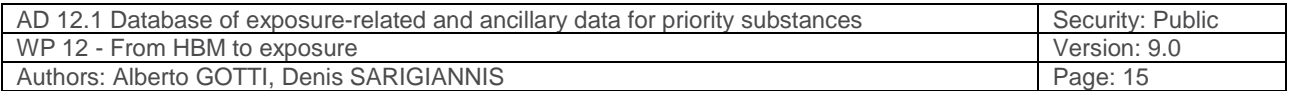

## **5 Description of data**

## **5.1 Type of data**

Humans are exposed to a wide range of chemicals that can be found in multiple environmental and micro-environmental media such as dust, soil, food, air, personal care products, through multiple exposure routes such as dermal, inhalation and oral. These chemicals can originate from human or natural sources and their environmental fate is a result of a variety of natural processes and human facilities.

HBM4EU WP12 database stores the currently available exposure and ancillary data. The collected data was classified according the following two main categories:

- 1. Data related to specific chemical substances; this includes data on the prioritised chemical substances, namely PAHs (polycyclic aromatic hydrocarbons), bisphenols, DINCH (diisononyl cyclohexane-1,2-dicarboxylate), phthalates, PFASs (per- and polyfluoroalkyl substances), BFRs (brominated flame retardants) and heavy metals. The chemical-specific data include information related to the contamination levels in several environmental matrices such as ambient air, indoor air, water, soil, dust, as well food residues in various food items, and concentration in consumer products. The data were collected and stored disaggregated by geographical location within Europe.
- 2. Data that are not chemical specific; this includes data related to consumer behaviour such as food and drinking water consumption, inhalation rates, time activity patterns, dust ingestion rates, soil ingestion rates, frequency of use of consumer products, hand to mouth and object to mouth behaviour data. Data of this type were also disaggregated by gender and age class, as well as geographical location.
- 3. Exposure modifier data were included along with their respective geographical location such as country and city and stratified by population, age and gender.

The user can add the data by filling eight (8) different forms, each one addressing a specific type of data. The forms available on website of the database are the following:

- Compound Environmental matrix
- Compound Dietary
- Compound Consumer products
- Exposure related data
- Time activity diary
- Dietary behaviour
- Consumer behaviour
- Exposure data

The type of information to be imported is presented in Annex 9.2.

## **5.1.1 Compound – Environmental matrix**

Environmental matrices are generally described as environmental media in which human contact with a pollutant or a chemical takes place, treated as a well-characterised, relatively homogenous location with respect to pollutant concentrations for a specified time period. Environment matrices include outdoor air, indoor air (including various micro-environments such as home, school,

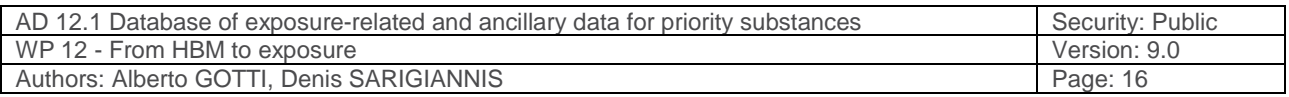

workplace, inside an automobile or bus), as well as water (e.g. ground water, surface water), dust, soil, etc. Inclusion of this type of data, ensures the successful calculation of both near- and farfield exposure, resulting in more accurate integrated exposure profiles.

## **5.1.2 Compound - Dietary**

This form includes data collected about levels of chemical contamination in different food items (food residues). Chemical contaminants can be present in foods mainly as a result of the use of agrochemicals, such as pesticides and veterinary drugs, contamination from environmental sources (water, air or soil pollution through multimedia interactions) and the respective bioaccumulation and biomagnification across the food web, cross-contamination or formation during food processing, migration from food packaging materials, presence or contamination by natural toxins or use of unapproved food additives and adulterants.

## **5.1.3 Compound – Consumer products**

This form includes data collected about levels of chemical contamination in consumer products. The number and variety of consumer products and cosmetics has extremely increased and products with more complex chemistries as well as new materials are entering in the marketplace. While these products provide benefits, effective oversight is important to address or prevent dangers to consumers. Exposure to chemical substances during use of consumer products is mainly determined by the way the product is used (exposure scenario), the concentration of the substance in the product and the release of the substance from the product during use.

## **5.1.4 Exposure related data**

In this dataset form, exposure related data are defined as additional information that is related with the frequency and rate of exposure – in layman's terms all information that could help us model/characterise exposure, short of exposure information itself. A characteristic example of additional exposure information is "inhalation rate", dietary habits or the rate an object is mouthed. These data vary significantly among various age and gender groups, as well as a function of the country of origin; they are also associated to the time activity data (e.g. intensity of activity inhalation rate) that are included in the next form.

## **5.1.5 Time Activity**

Most human exposure models require human activity data as an input. An activity pattern is a series of discrete events of varying time intervals describing an individual's lifestyle and routine when moving through different microenvironments.

## **5.1.6 Dietary behaviour**

The dietary behaviour dataset provides data related to the frequency of consumption of various food items per age, gender and country of origin.

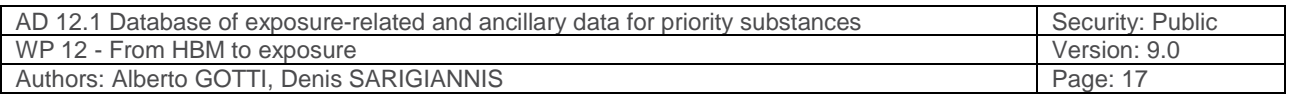

### **5.1.7 Consumer behaviour**

The consumer behaviour dataset provides data on the frequency of use of various consumer products.

### **5.1.8 Exposure data**

The exposure dataset provides data on measured personal exposure levels of the compounds of interest.

## **5.2 Data included in the database**

The population of the database is a dynamic process, which will continue upon collection of additional data. Up to now (30/6/2017), **224,548** entries are included in the database. These include a combination of chemical-specific and non-specific data, for various countries and from multiple sources. Details on the database entries are given below.

## **5.2.1 Compound – Environmental matrix**

Up to now, **1,278** entries are included in the compound – environmental matrix dataset. This pertains to a combination of 117 compounds (including e.g. the various congeners of PAHs, phthalates and BFRs), 29 different EU countries and 6 different environmental matrices. Data were obtained from 63 different studies that include either large scale studies, eventually under a national or international monitoring program or individual per-reviewed studies.

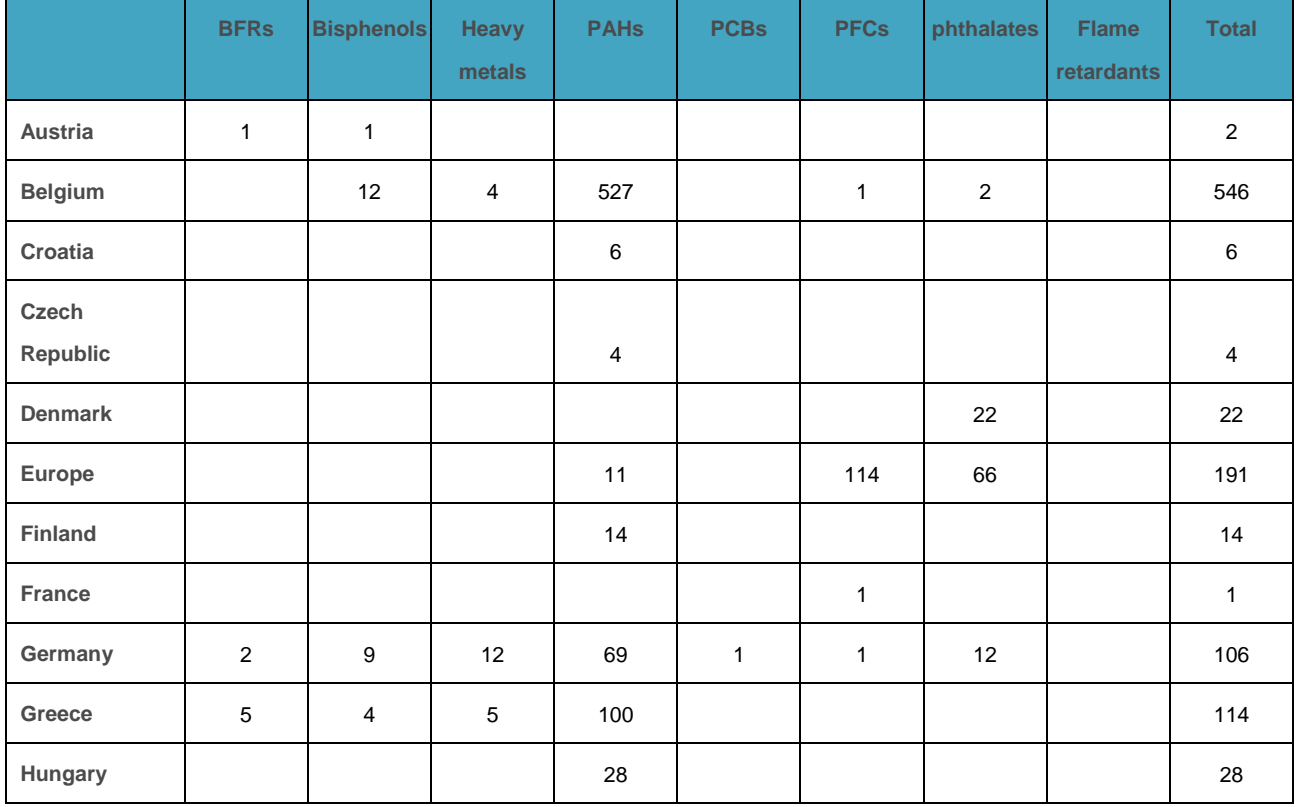

#### **Table 1: Data identified related to chemical families per country regarding contamination of various environmental media**

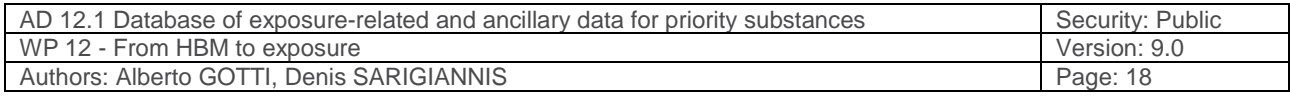

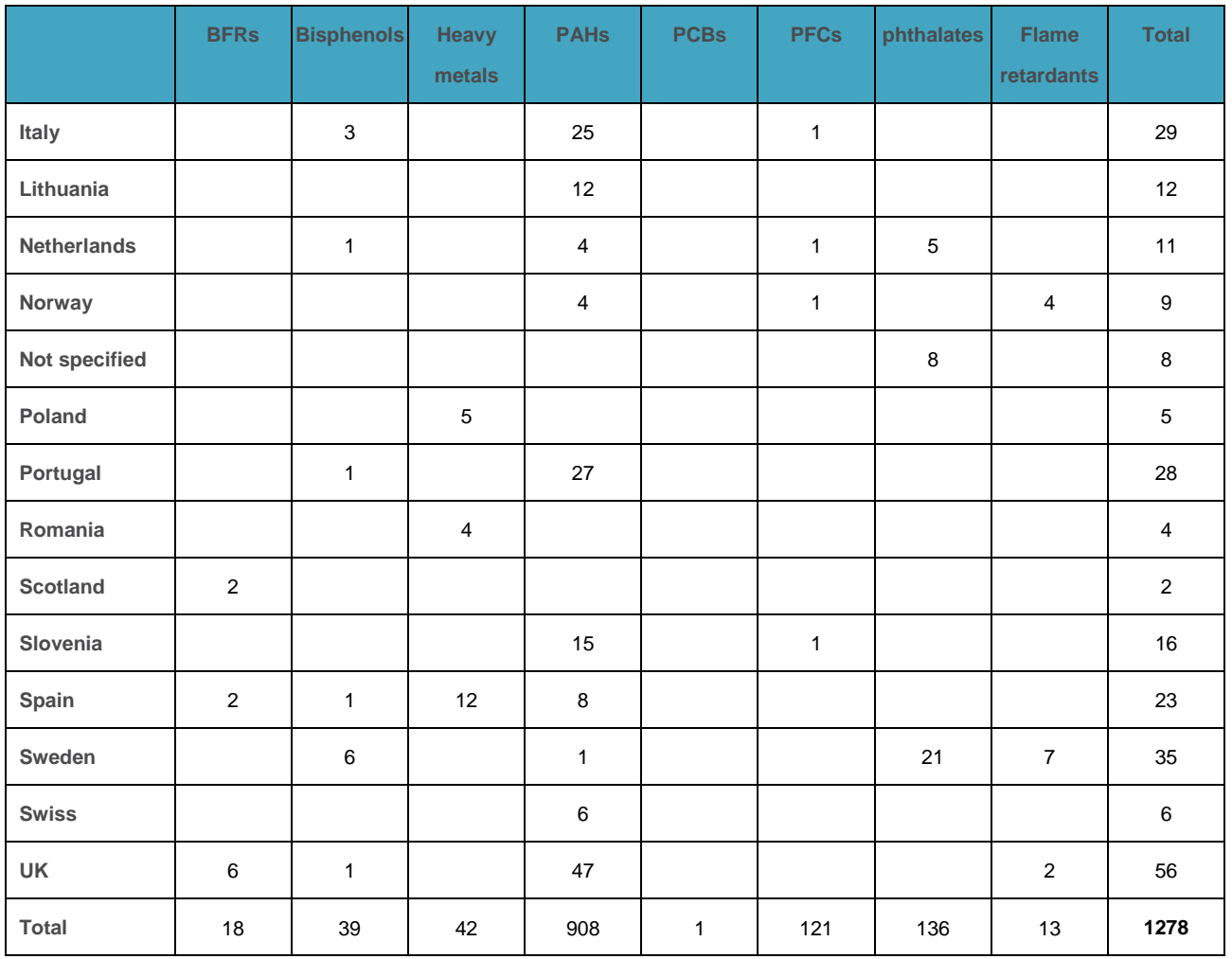

## **5.2.2 Compound - Dietary**

With regard to food residues data, **1,572** entries have been included in the compound – dietary dataset. This pertains to a combination of 81 compounds, 13 different EU countries and 262 food items. 319 entries have been obtained from EFSA, while another 1222 entries were obtained from 45 individual per-reviewed studies.

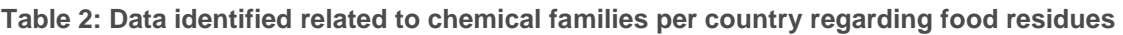

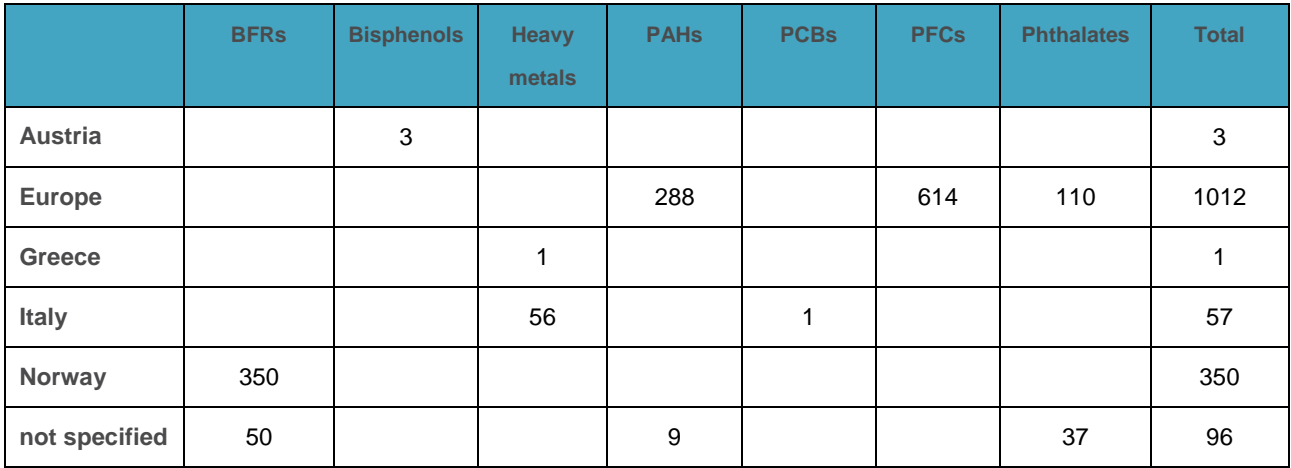

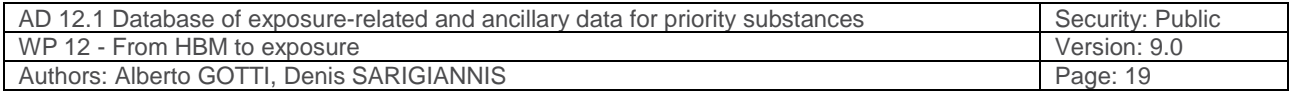

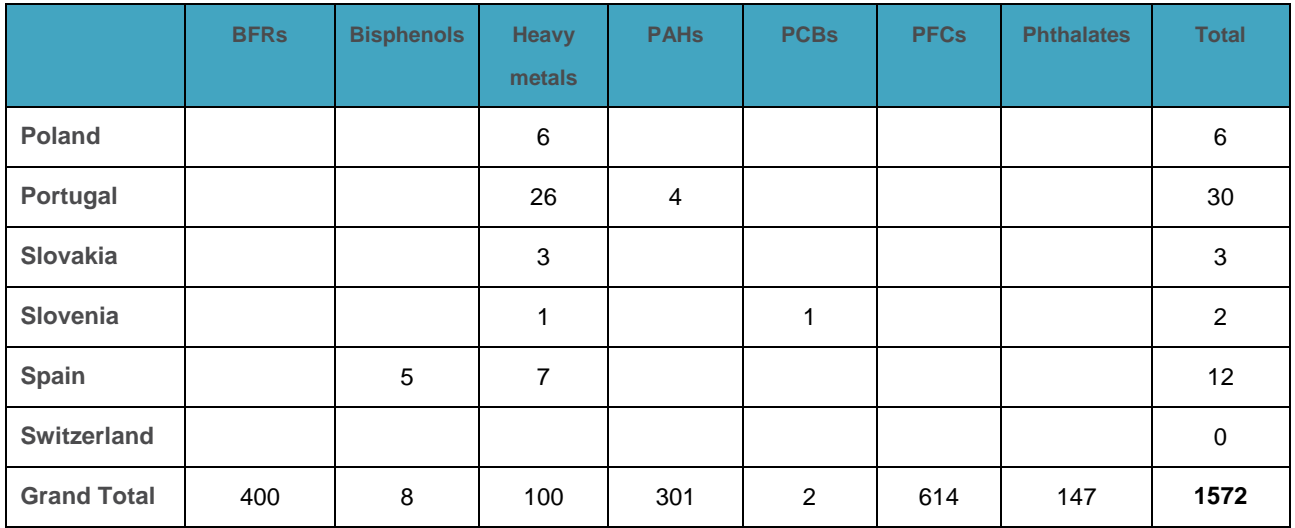

## **5.2.3 Compound – Consumer products**

For consumer products data, **828** entries have been included in the compound – consumer products data set. This includes a combination of 60 compounds, 8 different EU countries and 114 different consumer products. Data were obtained from 25 different per-reviewed studies.

**Table 3: Data identified related to chemical families per country regarding concentrations in consumer products** 

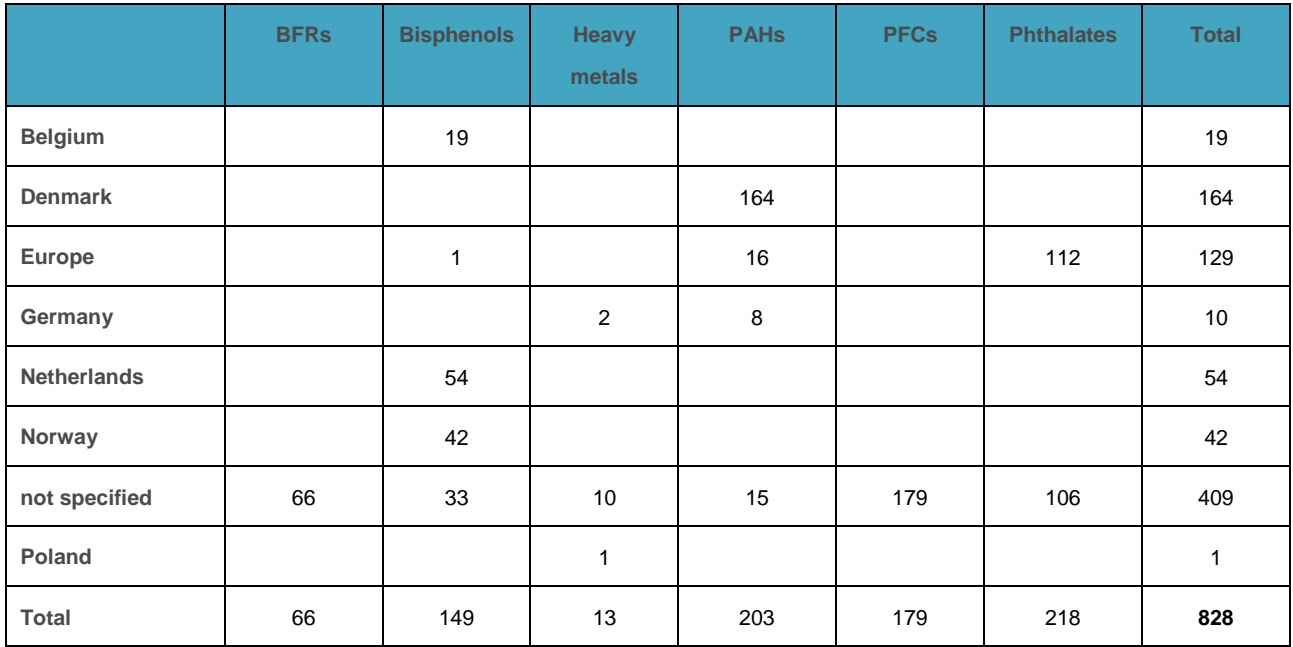

## **5.2.4 Exposure related data**

With regard to non-chemical specific data, **136** entries have been included in the exposure related data set. This includes a combination of 126 different inhalation rates per age-group and gender groups, and 10 entries related to non-dietary soil and dust ingestion.

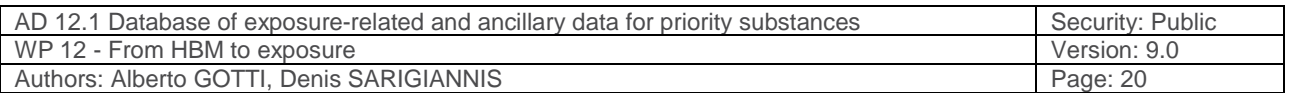

## **5.2.5 Time Activity data**

With regard to time activity overall **219,580** entries have been included. This includes a combination of age and gender stratified data, for 17 different EU countries, 119 different activities encountered and related locations micro-environments. 878 entries were obtained from the EXPOLIS study, 90 Hellenic Statistical Authority, 35 entries from the Flemish Time Use Survey and 218577 were obtained from the Multinational Time Use Study. Time activity patterns are also differentiated between weekdays and weekends.

## **5.2.6 Dietary behaviour**

With regard to dietary behaviour, overall **601** entries have been included. This includes a combination of data age and gender stratified, for 14 different EU countries, and 21 different categories of food items. Food consumption data were obtained from EFSA (577 entries), while 24 entries (regarding bottled water consumption) were obtained from the European Federation of Bottled Waters and the Beverage Marketing Corporation.

## **5.2.7 Consumer behaviour**

With regard to consumer behaviour, overall **707** entries have been included. For specific personal care products, data on age and gender is provided. In addition, data of the use of specific consumer products for 11 different EU countries, for 17 different consumer products.

## **5.2.8 Exposure data**

A very limited number (**10** entries) of exposure data related to the 1st priority compounds were identified at the current time; data on personal exposure measurements are mostly available for compounds that are not included in the 1<sup>st</sup> set of priority compounds (e.g. data on inhalation exposure of VOCs and PM).

## **5.3 Link to IPCheM**

We have been in close contact with the people responsible for the IPCheM platform (Dr. Stelios Kephalopoulos, Dr. Silvia dalla Costa) during the last years, participating in various relevant workshops.

To be compatible with IPCheM the HBM4EU database needs to follow key requirements which are included in the ""Data Content" sheet provided us by the JRC, so as to ensure a certain level of data quality and comparability across the data.

To this aim the data structure of the HBM4EU database comprises all the mandatory elements as identified by the IPCheM team including:

- The Record ID
- Sampling source ID
- Chemical/Biomarker name
- CAS number
- Media/setting

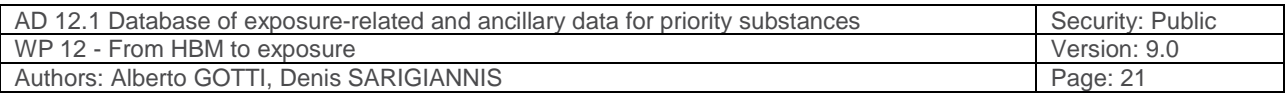

- Concentration value (several type of statistical values)
- Unit of measure
- Spatial coverage
- Sampling start date
- Sampling end date (when applicable)
- Sampling Location name (when applicable)
- Sample Longitude (when applicable)
- Sample Latitude (when applicable)
- LOD
- LOQ

The only exceptions are: "Sample Longitude" and "Sample Latitude", that however (a) are not mandatory fields and (b) they can be obtained by the description of location. It has however highlighted that the process of transformation, normalisation and mapping of the original data in the structure proposed by IPCheM is fully handled by the IPCheM team who may did the needed modifications/additions to the data provided to facilitate the full mapping.

On these basis the datasheets used for collection of data used in the HBM4EU database fulfill the requirements of IPCheM. Thus, data collected for the HBM4EU database could be sent to be included in the IPCheM platform.

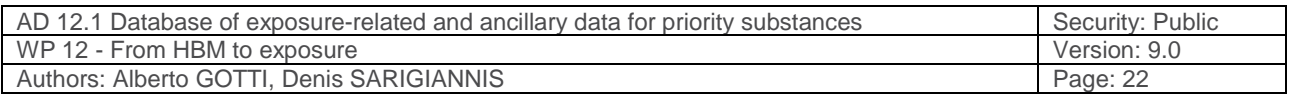

## **6 Use cases analysis**

A use case analysis (Jacobson, 1993) was carried out to demonstrate the sequence of actions, performed by one or more actors (people or non-human entities outside of the system) and by the system itself. The use case analysis was used as a driving force for development and disclosure of the web database needs. The actions of the user are illustrated in Figure 3.

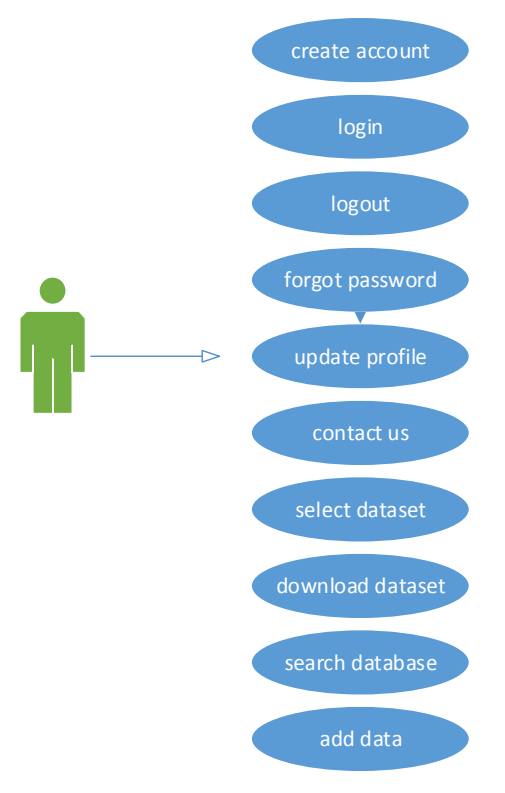

**Figure 3: Use case diagram** 

## **6.1 Use cases**

## **6.1.1 Create an Account**

**Use case name:** Create an account.

**Scope:** System.

**Primary actor:** All users.

**Scientific community, stakeholders and interested parties**: All users.

**Preconditions:** This primary actor has to visit the website and select the menu "create an account".

**Post conditions:** The user's personal information will be saved in the HMB4EU WP12 web database. The system will send an email containing a default password and a username to the customer.

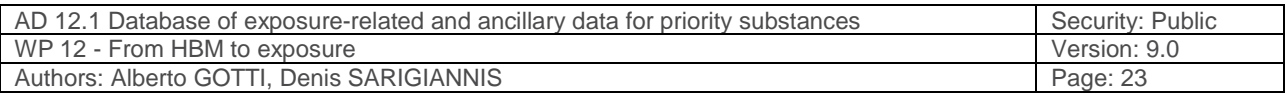

#### **Main Success Scenarios:**

- 1. Click "create an account"
- 2. Fill in the form
- 3. Click "Register" button to end request

#### **Extensions:**

- 2a. If the mandatory fields which are marked with a star are incomplete; the actor will remain in the form page with incomplete important fields highlighted in red.
	- o Repeat 2,3

### **6.1.2 Login**

**Use case name:** Login.

**Scope:** System.

**Primary actor: User, security personnel.** 

**Primary actor:** All users.

**Scientific community, stakeholders and interested parties**: All users.

**Preconditions:** User must be registered i.e. he should exist in the database.

**Post conditions:** Successful execution results in the successful login. Unsuccessful login returns the user to the login screen.

#### **Main Success Scenarios:**

- 1. User enters his login
- 2. User enters his password
- 3. User presses the login button
- 4. A correct combination of user name and password results in the user being redirected to the web page displaying in the main menu the tab "Dataset".
- 5. An incorrect combination of username and password result in the user being redirected to the login page with an error message "Username and password do not match or you do not have an account yet". If the user enters a wrong password more than three times in the row, he is locked out of the system and an error message asks him to contact the administrator.

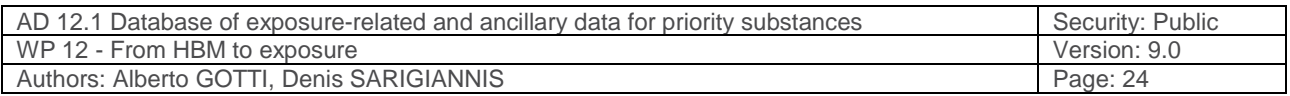

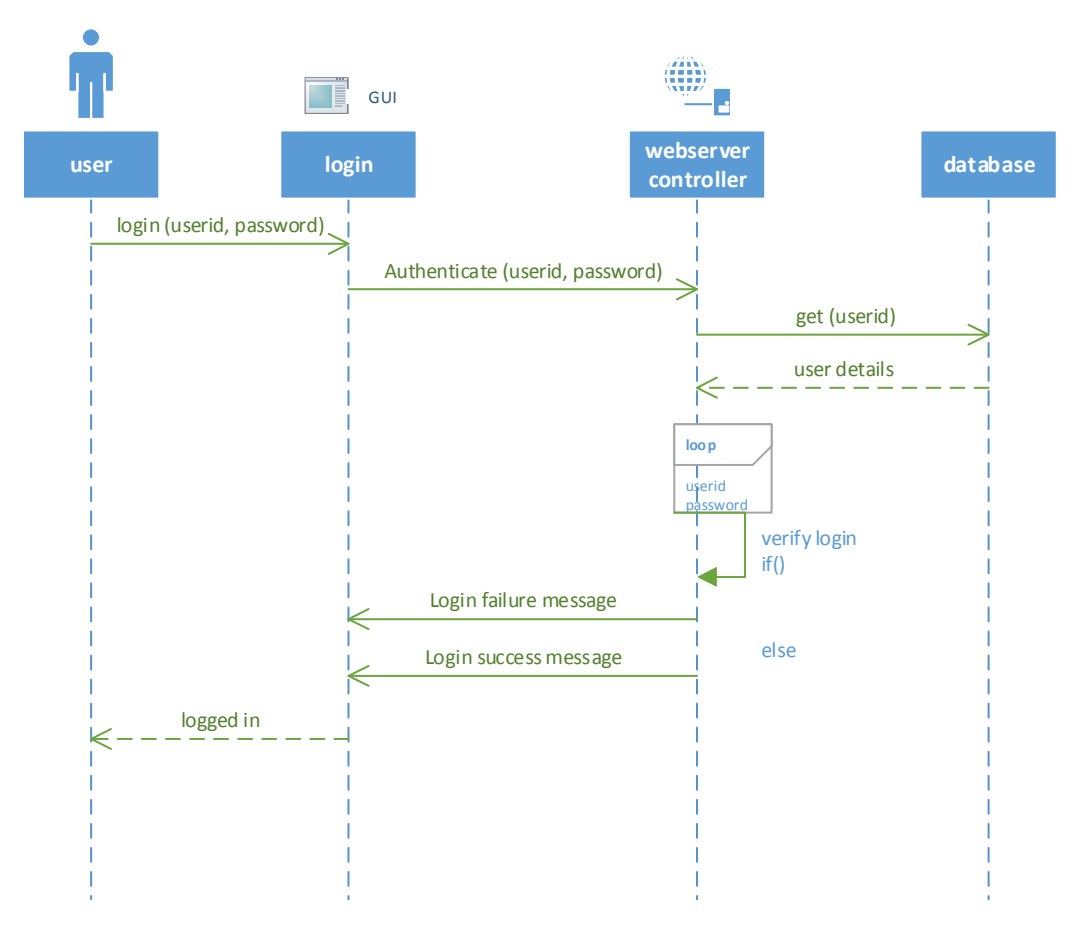

**Figure 4: Login use case sequence diagram** 

## **6.1.3 Logout**

**Use case name:** Logout.

**Scope:** System.

**Primary actor:** User, security personnel.

**Primary actor:** All users.

**Scientific community, stakeholders and interested parties**: All users.

**Preconditions:** User must be logged in the database

Post conditions: Successful execution results in the successful logout and returns to home button.

## **Main Success Scenarios:**

1. Click "Logout" button

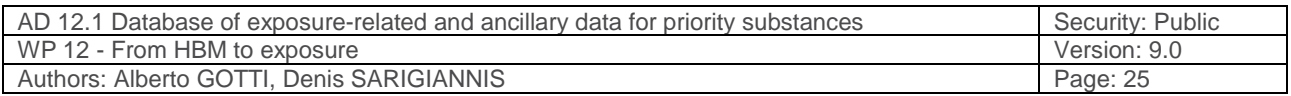

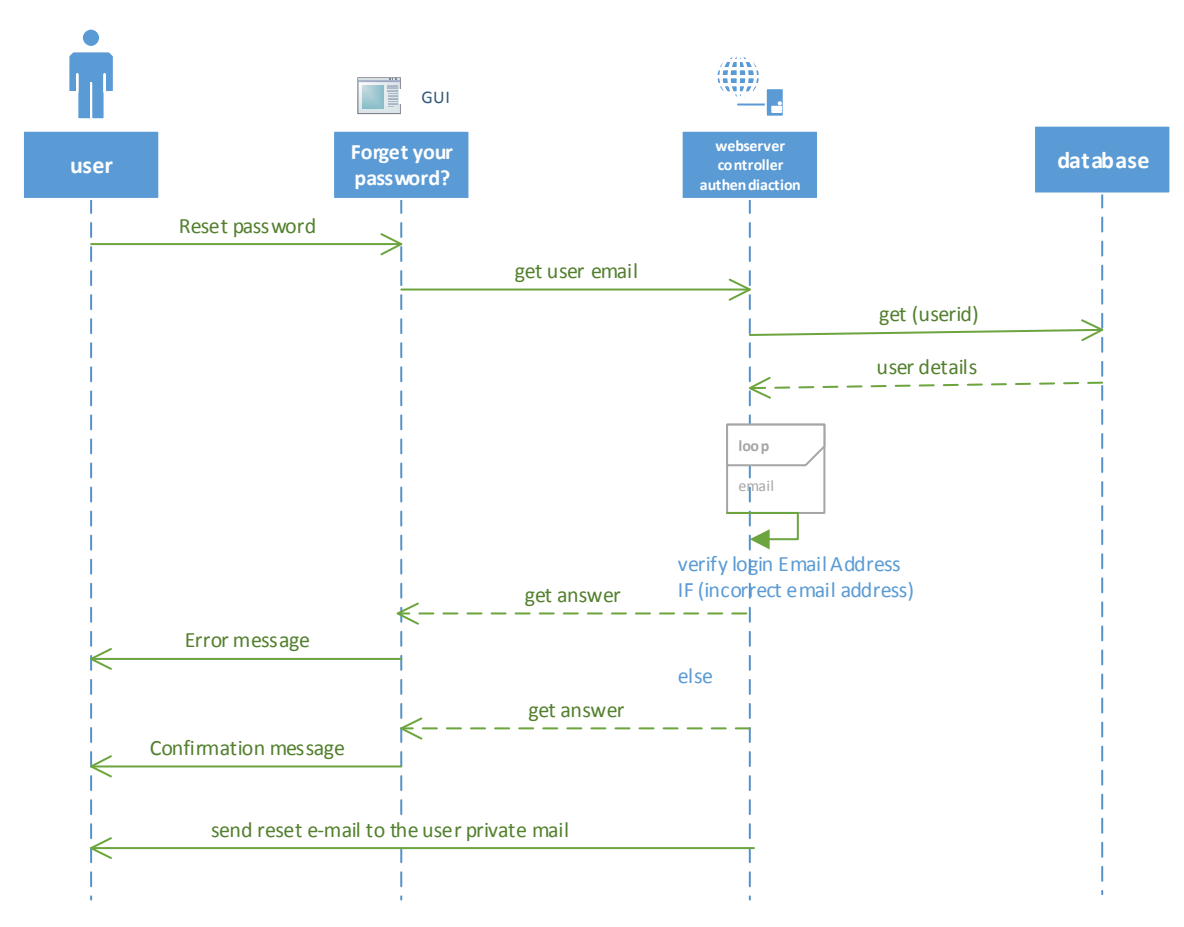

#### **Figure 5: Reset password use case sequence diagram**

#### **6.1.4 Reset Password**

**Use case name:** Reset Password.

**Scope:** System.

**Primary actor: User, security personnel.** 

**Scientific community, stakeholders and interested parties:** any registered user wanting to reset the password.

**Preconditions:** User must be registered i.e. should exist in the database.

**Post conditions:** Successful filling of field results in a reset password confirmation mail.

#### **Main Success Scenarios:**

- 1. User clicks on link "Forgot your password?"
- 2. Fill in the "Email Address" field
- 3. Click "Submit" button

#### **Extensions:**

• 2a. If the mandatory fields which are marked with a star are incomplete or the email address is wrong; the actor will remain in the form page with incomplete important fields highlighted in red; a warning message is appeared to the user.

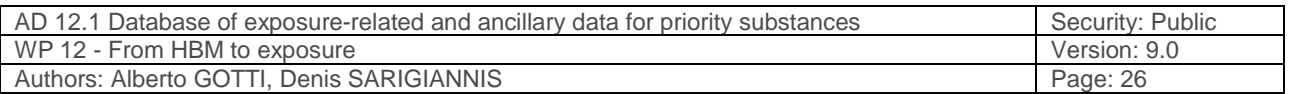

### **6.1.5 Retrieve Username**

**Use case name:** Remember user name.

**Scope:** System.

**Primary actor: User, security personnel.** 

**Scientific community, stakeholders and interested parties:** any registered user wanting to remember his username.

**Preconditions:** User must be registered i.e. should exist in the database.

**Post conditions:** Successful filling of field results in a mail that includes username.

### **Main Success Scenarios:**

- 1. User clicks on link "Forgot your username?"
- 2. Fill in the "Email Address" field
- 3. Click "Submit" button

#### **Extensions:**

• 2a. If the mandatory fields which are marked with a star are incomplete or the email address is wrong; the actor will remain in the form page with incomplete important fields highlighted in red; a warning message appears to the user.

## **6.1.6 Edit Account**

**Use case name:** Edit an account

**Scope:** System

**Primary Actor:** All users.

#### **Scientific community, stakeholders and interested parties**: All users.

**Preconditions:** This actor has to be logged to the HMB4EU WP12 web database site and he/she wants to change his or her personal information.

**Post conditions:** The changes on the user's account will be saved to the HMB4EU WP12 web database.

#### **Main Success Scenarios:**

- 1. Click "your profile"
- 2. Click "edit Profile"
- 3. Make changes on the fields
- 4. Click Submit button to save

#### **Extensions:**

- 3a. If the mandatory fields which are marked with a star are incomplete the actor will remain in the form page with incomplete important fields highlighted in red; a warning message is appeared to the user; repeat 3.
- 4a. Confirming the save action by clicking "cancel" the user return to "your profile".

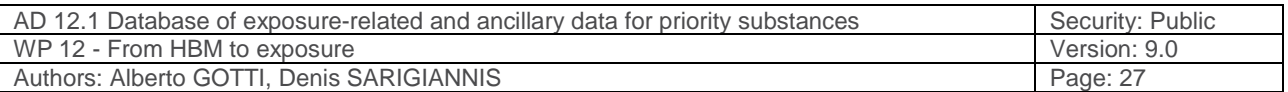

### **6.1.7 Download data**

**Use case name:** Download a dataset

**Scope:** System

**Primary Actor:** All users

**Scientific community, stakeholders and interests**: All users.

**Preconditions:** This actor has to be logged on at the HMB4EU WP12 web database site through the HMB4EU WP12 web database website and he/she wants to download a dataset.

**Post conditions:** The user will save the dataset into his personal drive.

#### **Main Success Scenarios:**

- 1. Click "Database"
- 2. Click button "CSV" or "Excel" or " PDF"
- 3. Click "OK" button of the pop up window to save dataset

#### **Extensions:**

• a. Confirming the save action by clicking "cancel" the user "Database" web page

It is noted that in the exported data file, the name of the project will be imprinted at the first line before the data table.

### **6.1.8 Print data**

**Use case name:** Print a dataset

**Scope:** System

**Primary Actor:** All users

**Scientific community, stakeholders and interests**: All users.

**Preconditions:** This actor has to be logged on at the HMB4EU WP12 web database site through the HMB4EU WP12 web database website and he/she wants to print a dataset.

**Post conditions:** The user will print the dataset to his printer.

### **Main Success Scenarios:**

- 1. Click "Database"
- 2. Click button "Print"
- 3. Click "OK" button of the pop up window to save dataset

#### **Extensions:**

- 2a. Confirming the print action by clicking "ok"
- 2b Canceling the save action by clicking "cancel" the user return to previous web page

It is noted that in the printed document, the project logo will be imprinted at the left corner of the print area before the data table.

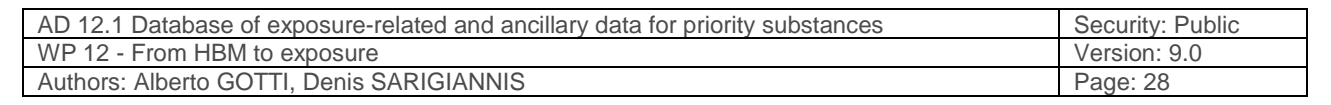

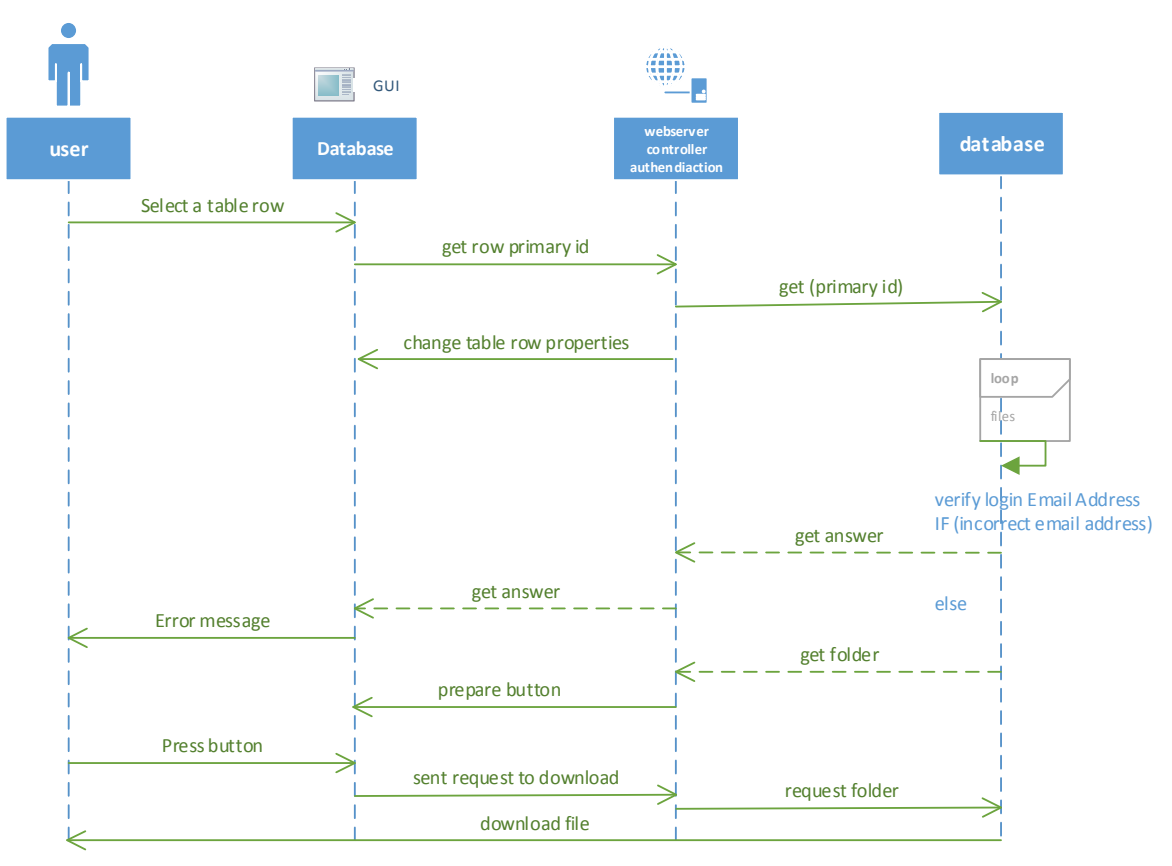

#### **Figure 6: Download use case sequence diagram**

### **6.1.9 Copy data**

**Use case name:** Copy a dataset to clipboard

**Scope:** System

**Primary Actor:** All users

**Scientific community, stakeholders and interests**: All users.

**Preconditions:** This actor has to be logged on at the HMB4EU WP12 web database site through

the HMB4EU WP12 web database website and he/she wants to copy a dataset.

**Post conditions:** The user will copy the dataset to the temporary memory.

#### **Main Success Scenarios:**

- 1. Click "Database"
- 2. Click button "Copy"

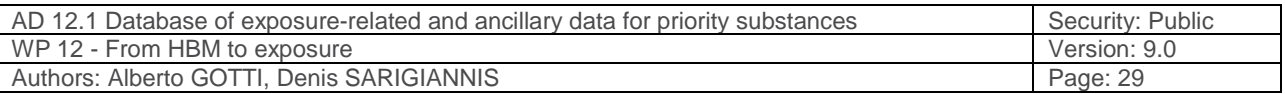

## **6.1.10 Search dataset**

**Use case name:** Search a dataset

**Scope:** System

**Primary Actor:** All users.

**Scientific community, stakeholders and interests**: All users.

**Preconditions:** This actor has to be logged on at the HMB4EU WP12 web database site through the HMB4EU WP12 web database website and he/she wants to search a dataset using one key word.

**Post conditions:** The user will get a table based on the request.

#### **Main Success Scenarios:**

- 1. Click "Database"
- 2. Type a keyword into the search field above the illustrated table.

## **6.1.11 Filtering by multiple search**

**Use case name:** Filtering a dataset

**Scope:** System

**Primary Actor:** All users.

**Scientific community, stakeholders and interests**: All users.

**Preconditions:** This actor has to be logged in at the HMB4EU WP12 web database site through the HMB4EU WP12 web database website and he/she wants to filter a dataset using multiple key words.

**Post conditions:** The user will retrieve a table based on the request.

#### **Main Success Scenarios:**

- 3. Click "Database"
- 4. Type keywords into several search fields at the bottom of the table columns

## **6.1.12 Column visibility**

**Use case name:** Column visibility

**Scope:** System

**Primary Actor:** All users.

#### **Scientific community, stakeholders and interests**: All users.

**Preconditions:** This actor has to be logged in at the HMB4EU WP12 web database site through the HMB4EU WP12 web database website and he/she wants to change the column visibility of the dataset table.

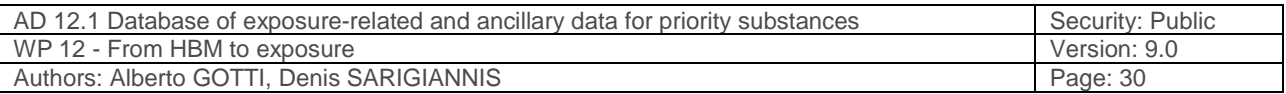

**Post conditions:** The column visibility provides a set of buttons that can be used to easily give the end user the ability to set the visibility of columns.

### **Main Success Scenarios:**

- 1. Click "Database"
- 2. Click "Column visibility"
- 3. Click column name button
- 4. Click out of column margins

#### **Extensions:**

• 3a. Once the pressed button is pressed again by the user, the column appears.

### **6.1.13 Contact us**

**Use case name:** Contact with Administrator

**Scope:** System

**Primary Actor:** All users

**Scientific community, stakeholders and interests**: All users.

**Preconditions:** This actor has to visit HMB4EU WP12 web database site.

**Post conditions:** The user will get a confirmation mail

## **Main Success Scenarios:**

- 1. Click "Contact us"
- 2. Click "Contact form"
- 3. Fill in the form
- 4. Click "Send Email" button

#### **Extensions:**

• 3a. If the mandatory fields which are marked with a star are incomplete; the actor will remain in the "Contact form" with incomplete mandatory fields highlighted in red; repeat 3.

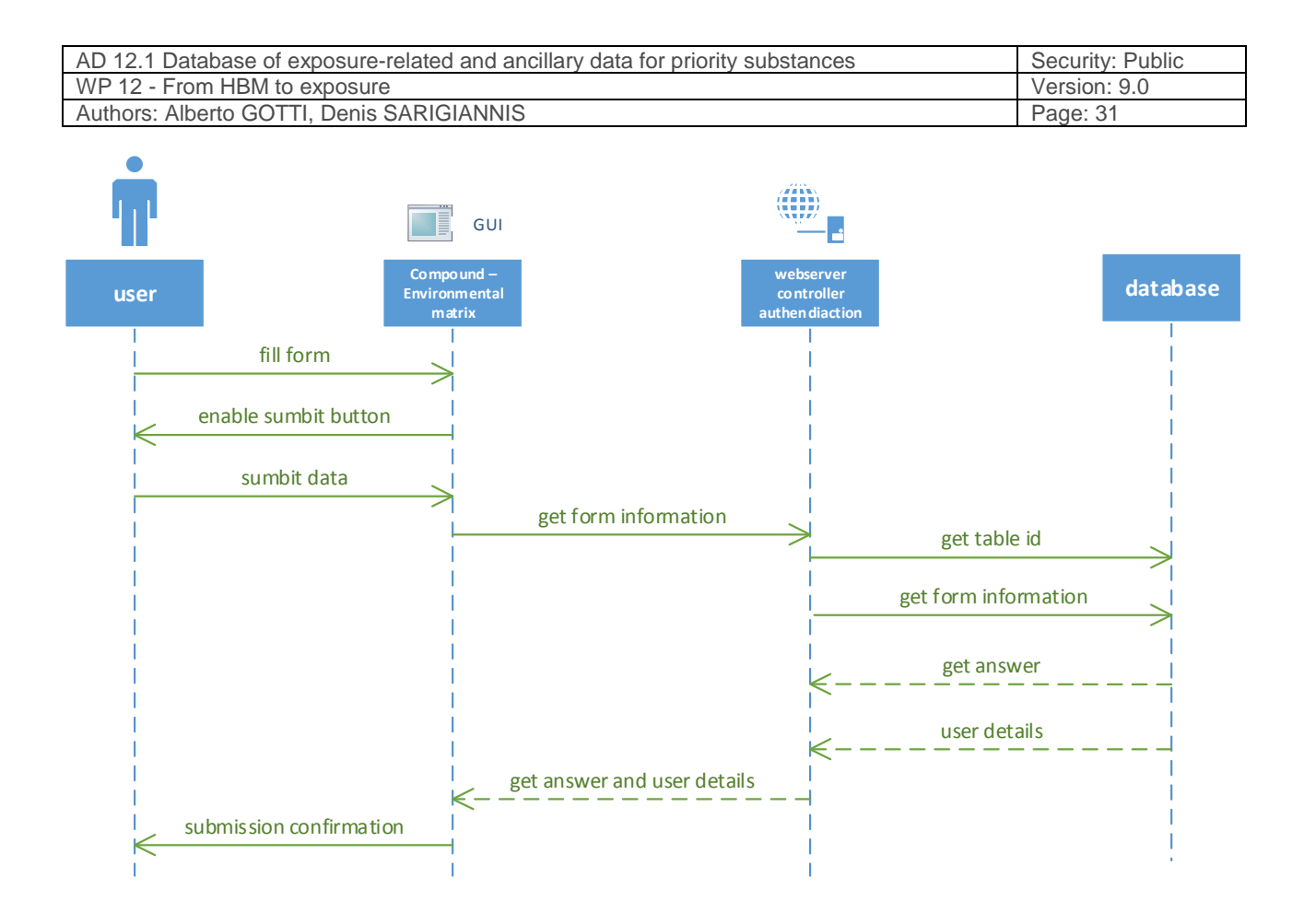

#### **Figure 7: Fill data and submit form use case sequence diagram**

#### **6.1.14 Import data**

**Use case name:** Import data

**Scope:** System

**Primary Actor:** All users

**Scientific community, stakeholders and interests**: All users.

**Preconditions:** This actor has to be logged on at the HMB4EU WP12 web database site through the HMB4EU WP12 web database website, select the "Import data" menu from top menu and then fill in the desired form.

**Post conditions:** The user will get a confirmation message above the filling form.

#### **Main Success Scenarios:**

- 1. Click "Import data"
- 2. Click desired form (e.g. "Compound Environmental matrix")
- 3. Fill in the form
- 4. Click "Submit Form" button

**The use case to fill in Excel sheets and send it for import to the administrator is missing (see figure 16).** 

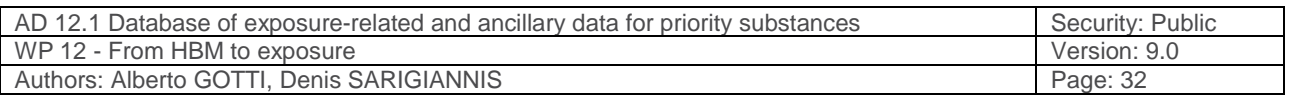

#### **Extensions:**

• 3a case 1. If the mandatory fields marked with a blue star are incomplete the actor will remain in the "Contact form" and the button "Submit form" will remain unavailable.

3a case 2. If at least one of the mandatory fields which are mark with a red star is incomplete; the actor will remain in the "Contact form" and the button "Submit form" will remain unavailable.It is remarked that the data validation for duplicates will be carried out by the administrators on a monthly base

## **6.1.15 Import data via excel file**

**Use case name:** Import data using excel file

**Scope:** System

**Primary Actor:** All users

### **Scientific community, stakeholders and interests**: All users.

**Preconditions:** This actor has to be logged to the HMB4EU WP12 web database site through the HMB4EU WP12 web database website, select the "Instructions" menu from top menu and then download the excel file form.

**Post conditions:** The user will get an excel file.

#### **Main Success Scenarios:**

- 1. Click "Instructions"
- 2. Click button "Download excel file"

It is noted that the user will fill the excel form from his personal computer and the file must be sent to the administrator through an e-mail. The administrator is responsible to upload the data on the database. However, if the forms have not filled according the instructions, the administrator will contact with the user for further information.

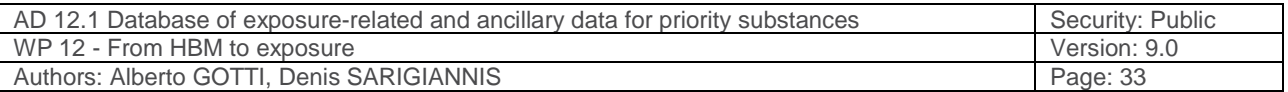

# **7 Requirements**

## **7.1 Computer and smart mobile devices specifications**

There is no hardware limitations for accessing database through personal computers and mobile devices. Delays on the communication with the web based database may be related to the user's internet connection.

## **7.2 Browser specification**

The web based database is accessible from the following internet browsers:

- Chrome
- Firefox
- Safari
- Opera

## **8 References**

JACOBSON, I. 1993. Object-oriented software engineering: a use case driven approach, Pearson Education India.

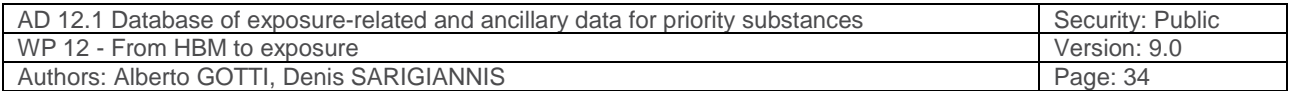

# **9 Appendix**

## **9.1 Annex 1 – web database screenshots**

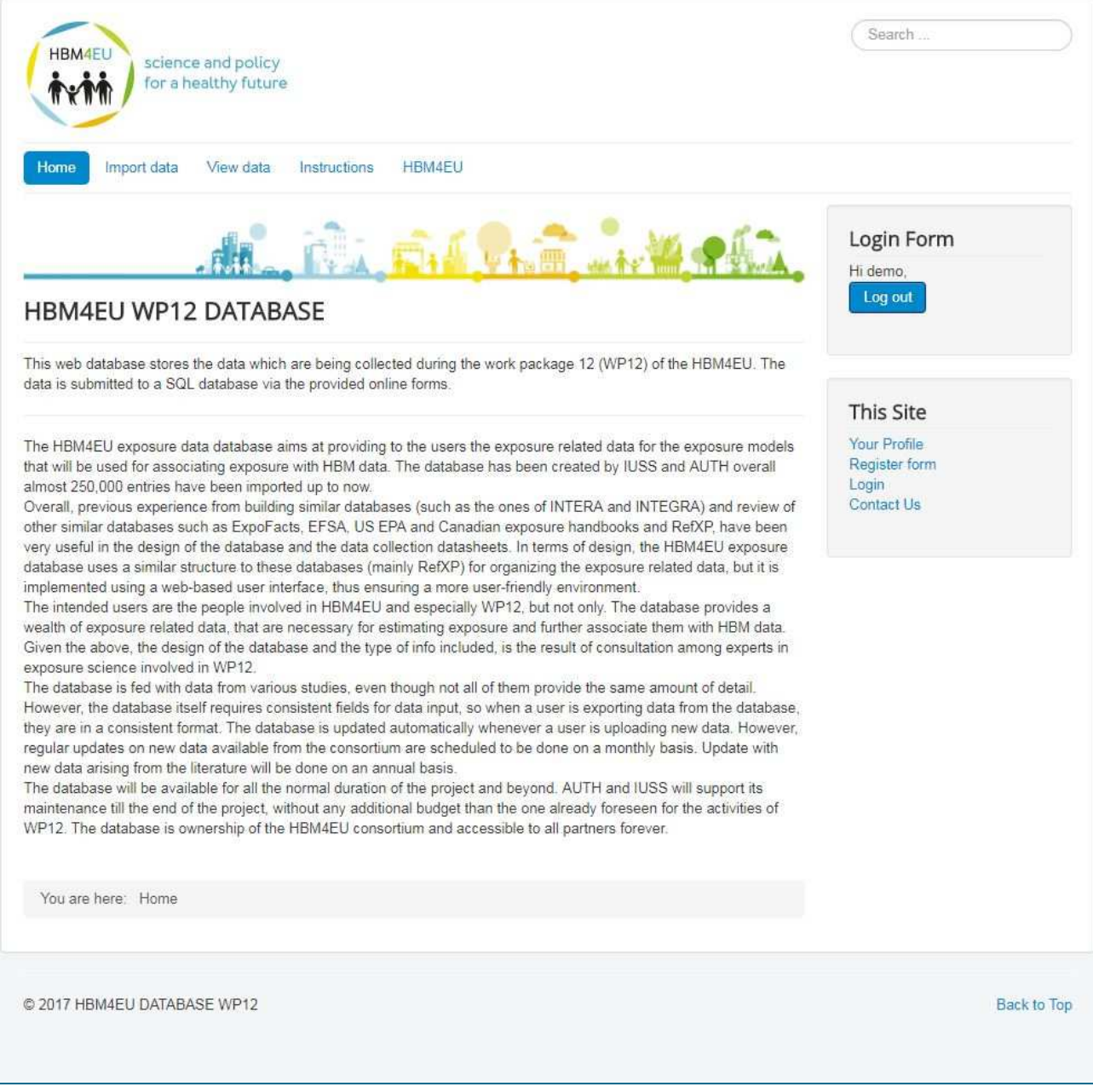

**Figure 8: HMB4EU WP12 web database - home page** 

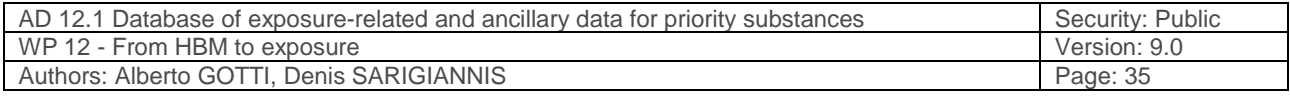

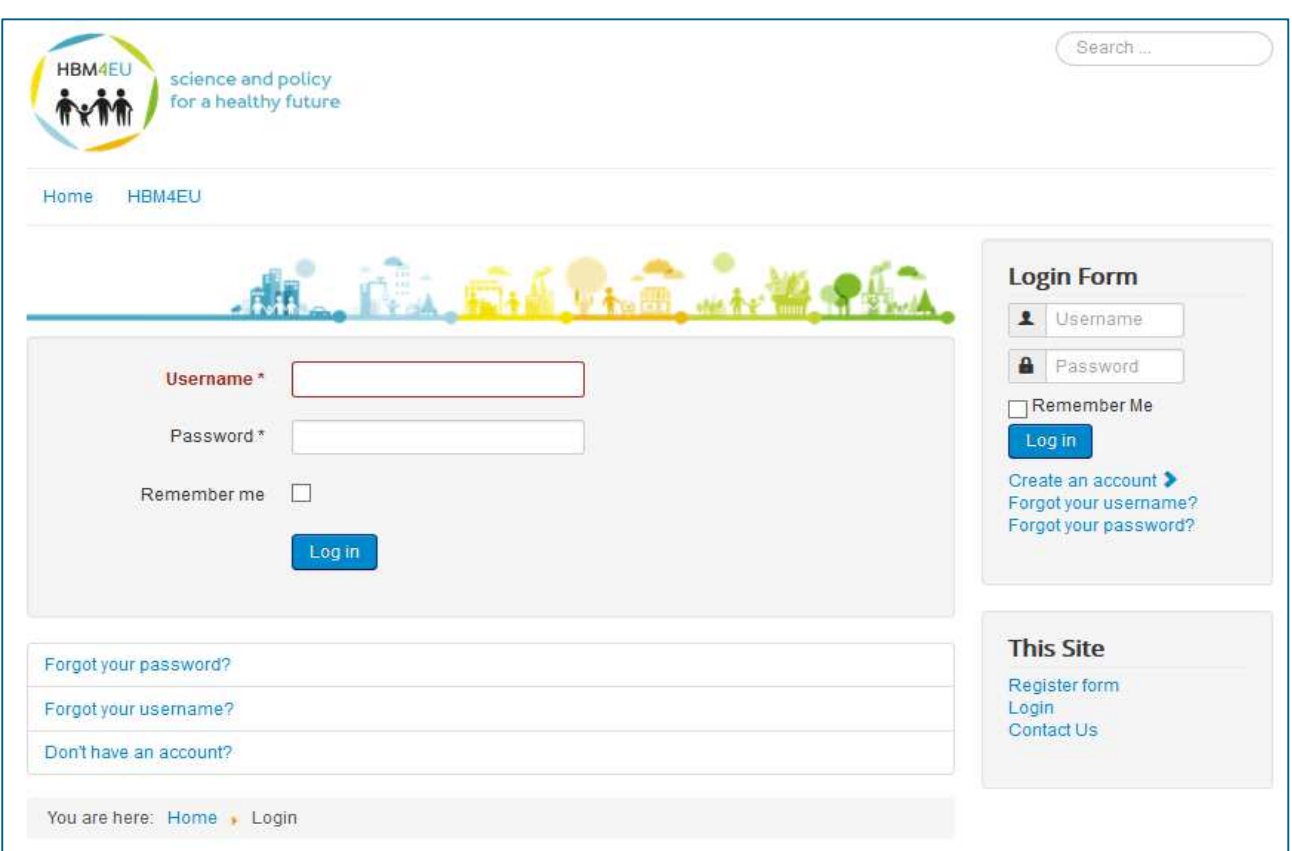

### **Figure 9: HMB4EU WP12 web database- "Login" webpage**

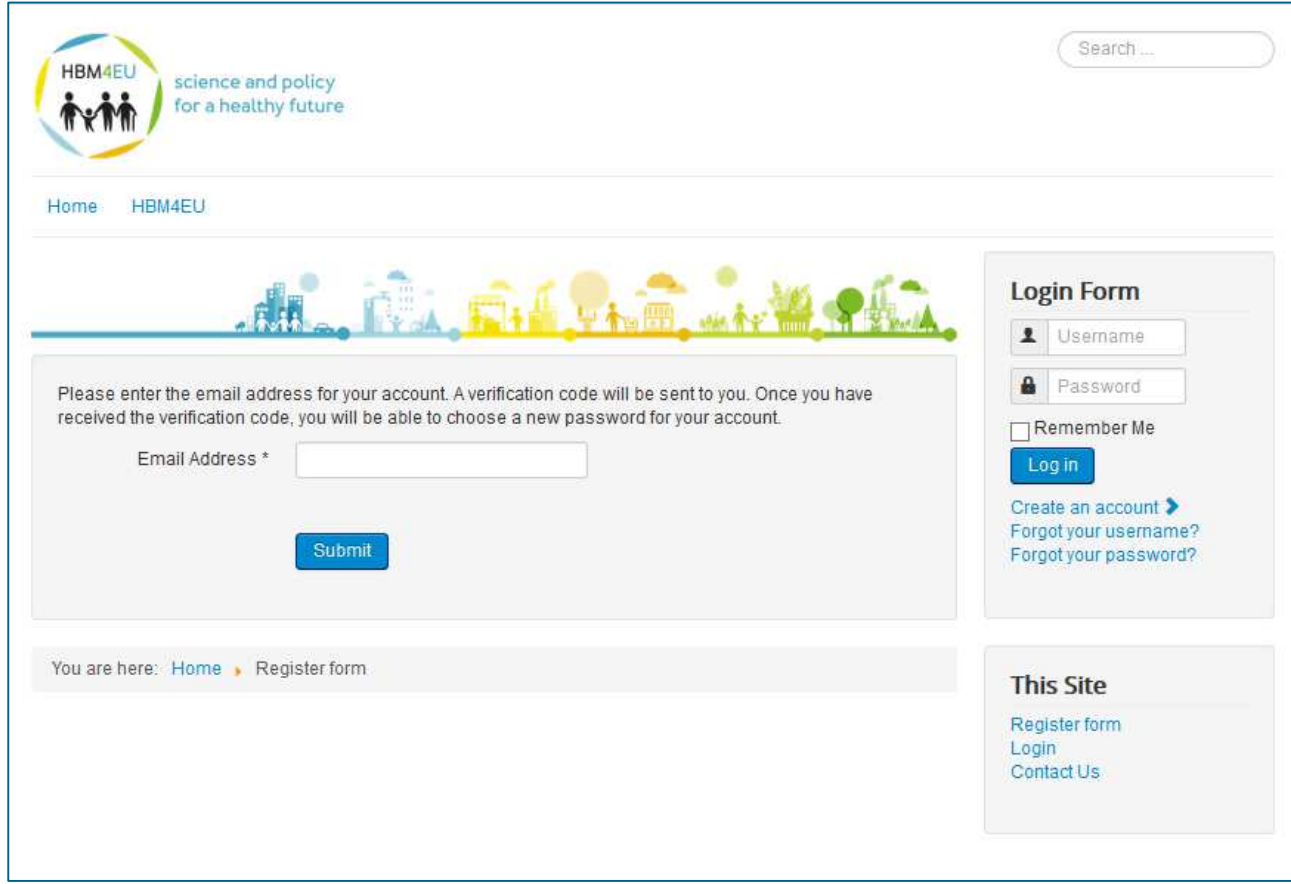

**Figure 10: HMB4EU WP12 web database - "Forgot your password?" webpage** 

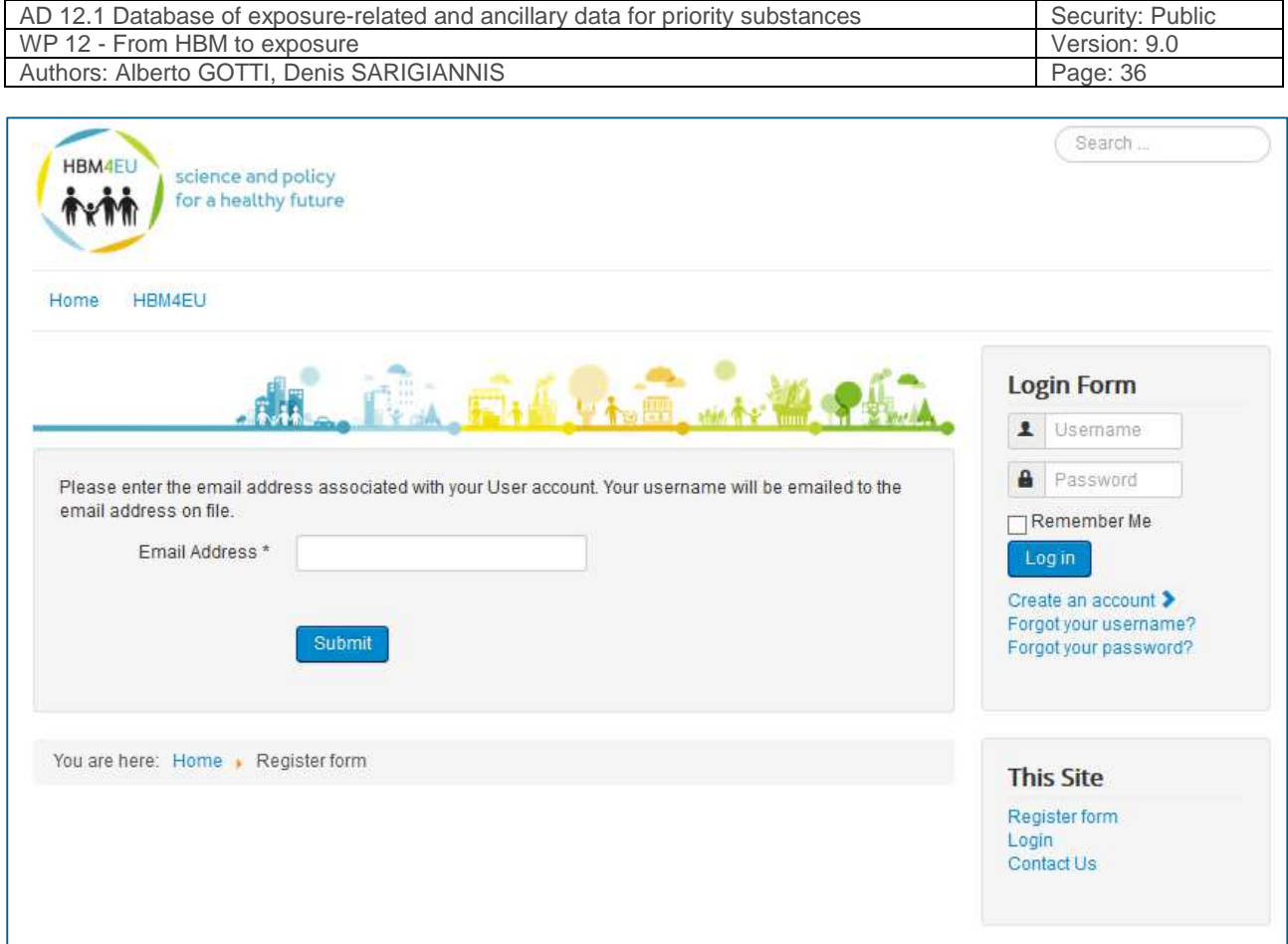

**Figure 11: HMB4EU WP12 web database - "Forgot your username?" webpage** 

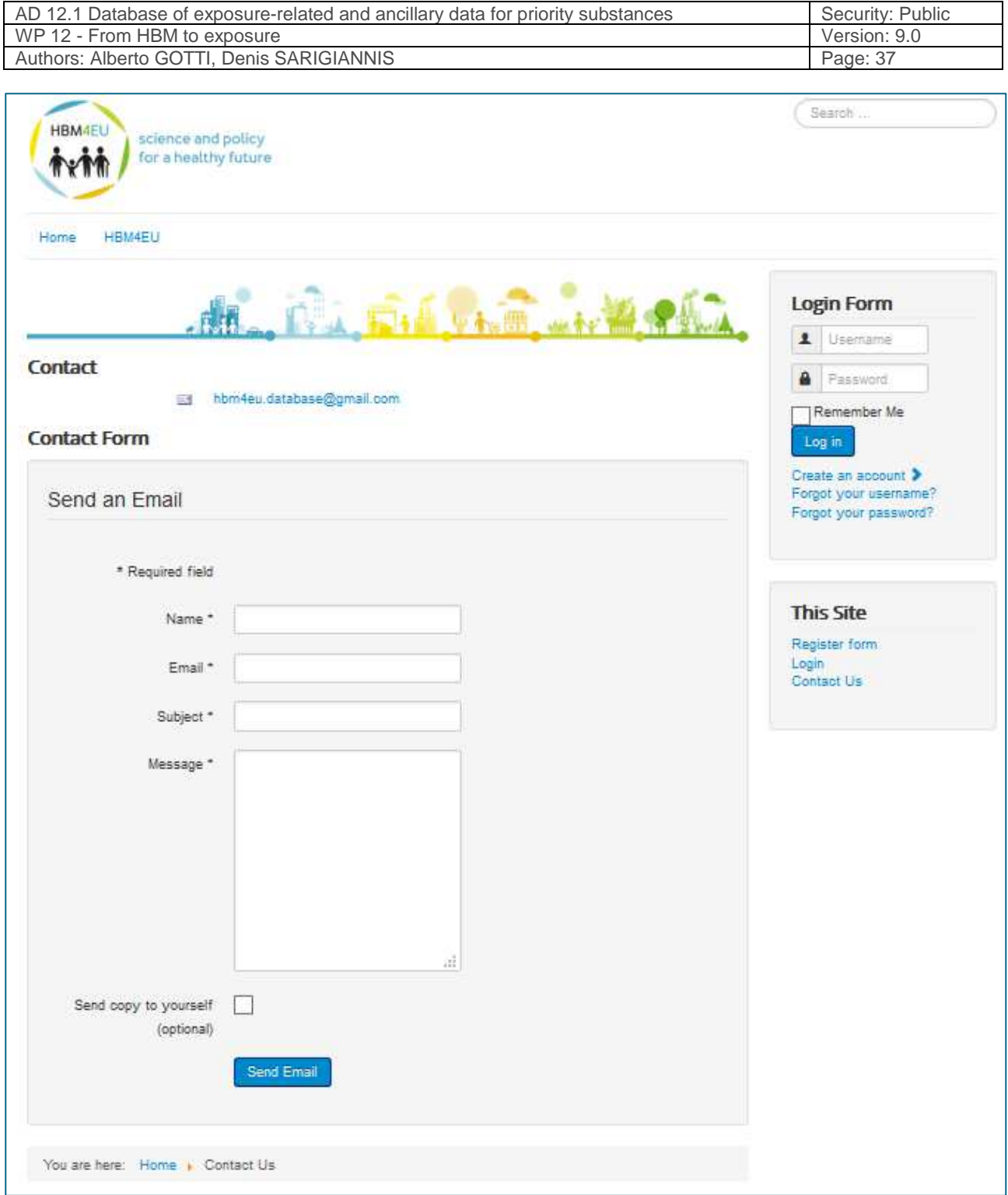

**Figure 12: HMB4EU WP12 web database - "contact us" webpage** 

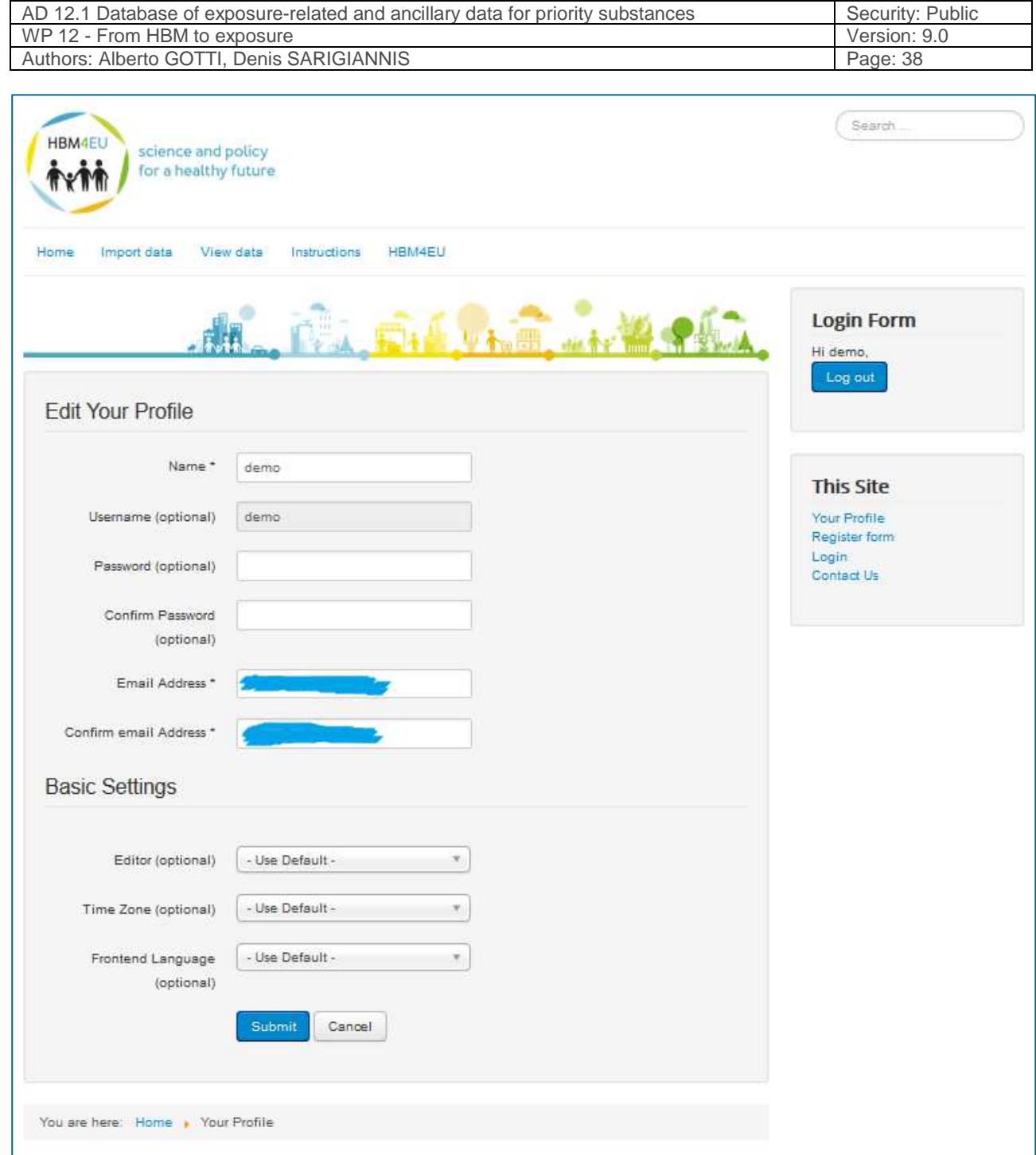

**Figure 13: HMB4EU WP12 web database - "Your profile (edit profile)" webpage** 

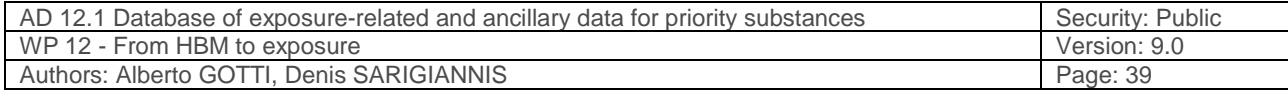

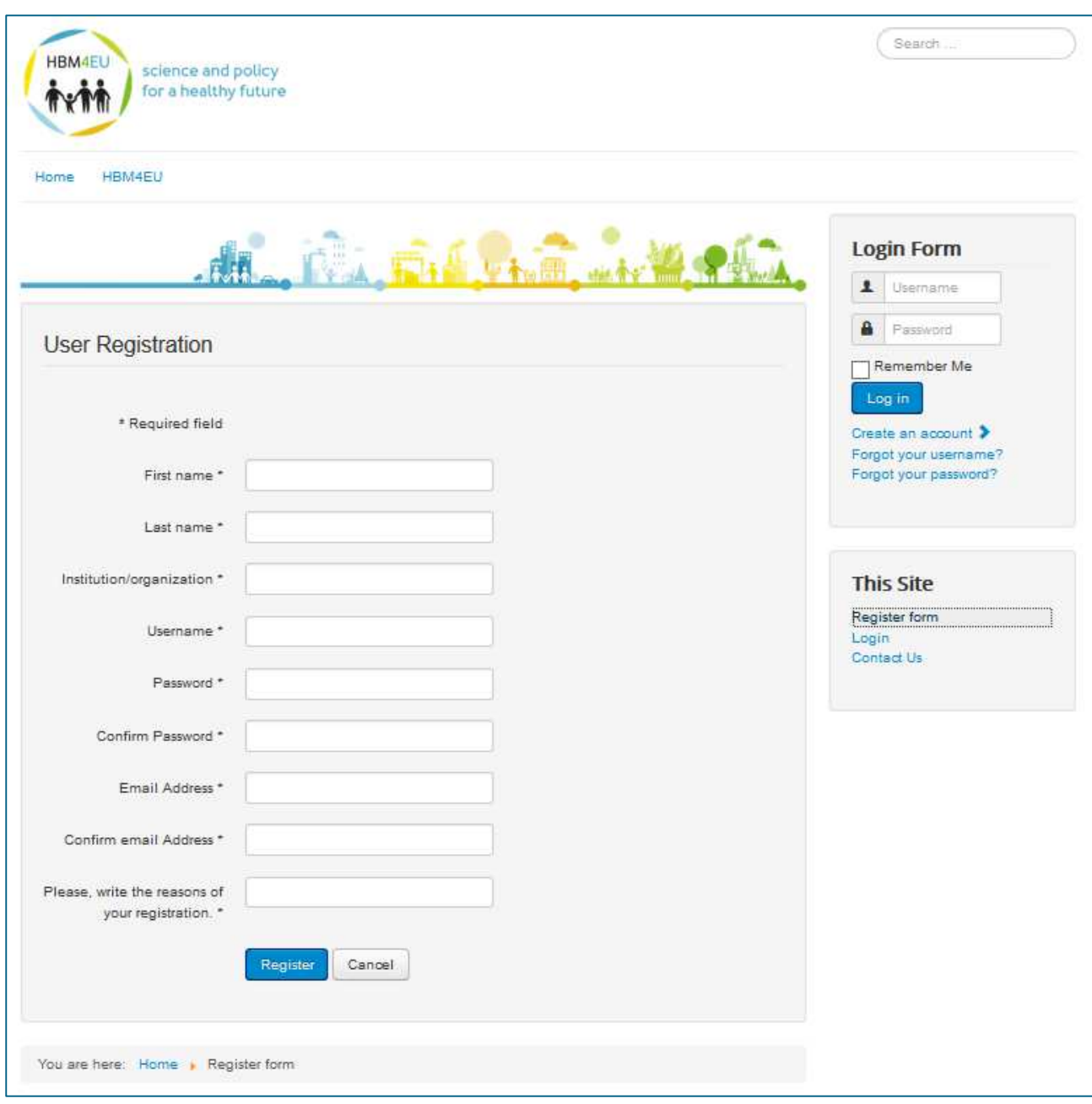

**Figure 14: HMB4EU WP12 web database - "Create an account" webpage** 

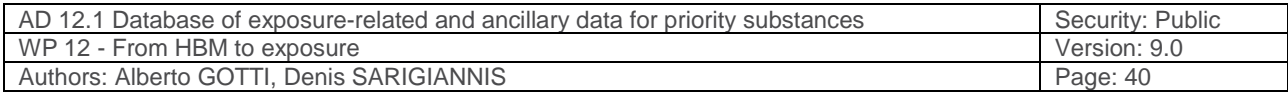

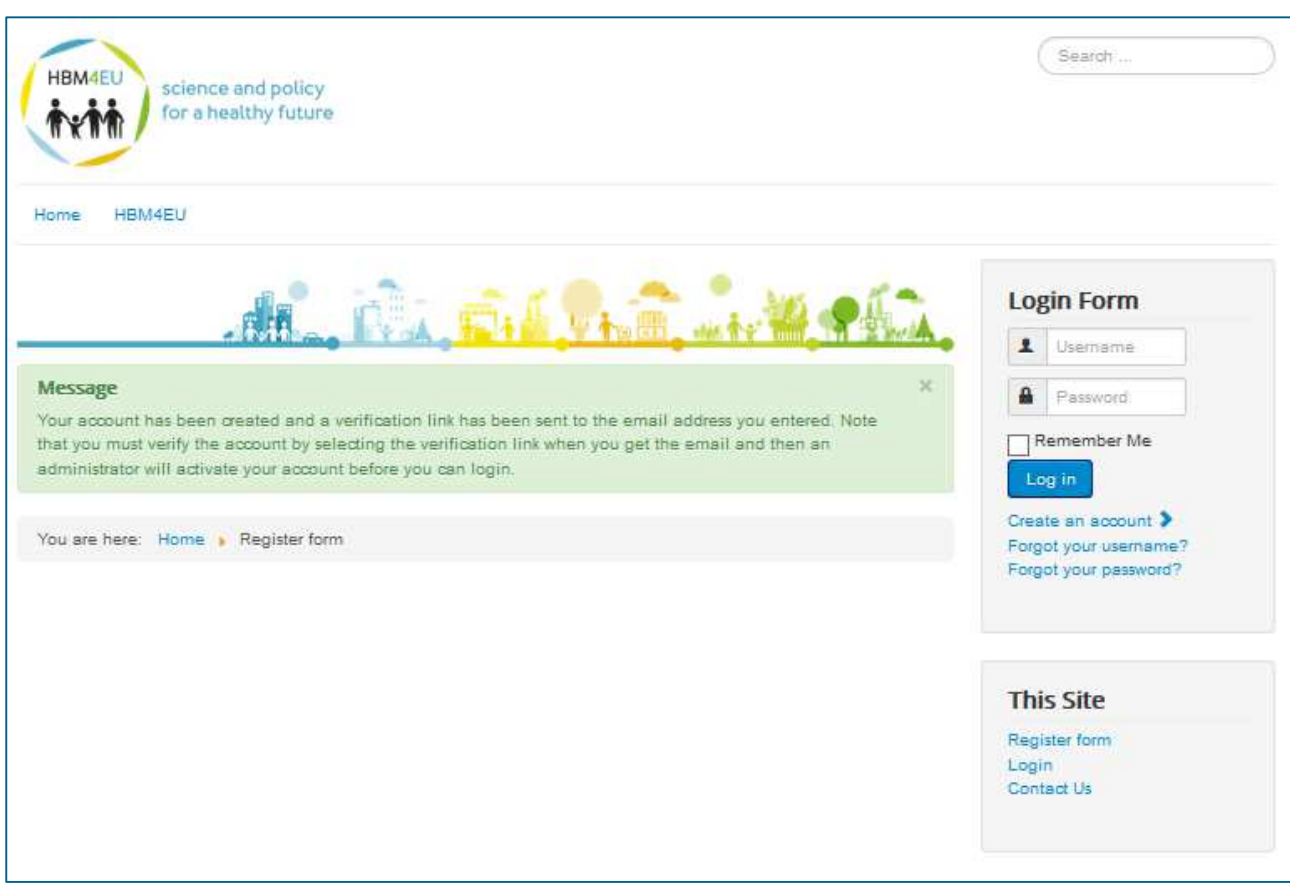

**Figure 15: HMB4EU WP12 web database - message after the creation of a new account** 

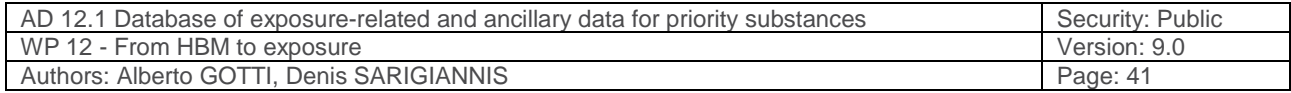

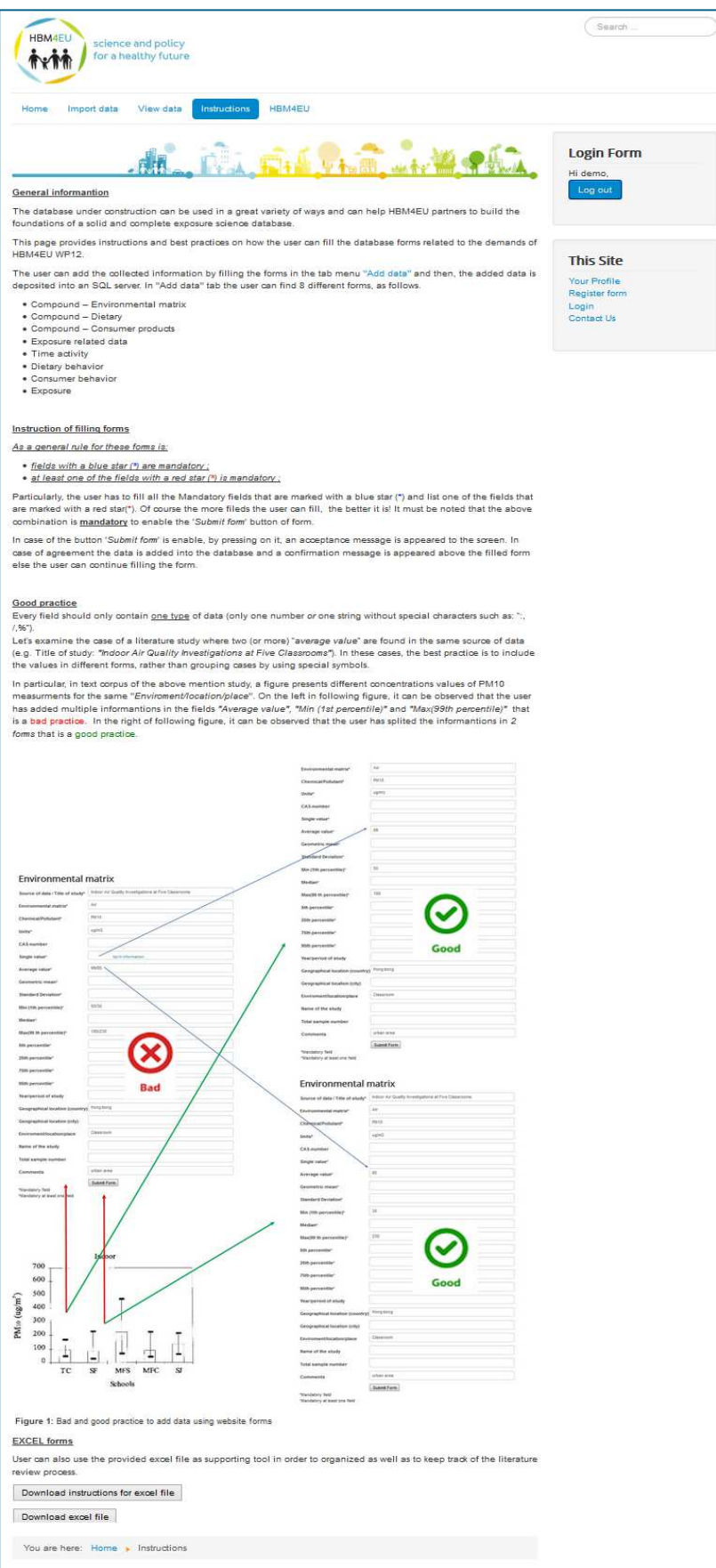

**Figure 16: HMB4EU WP12 web database - "Instructions" webpage** 

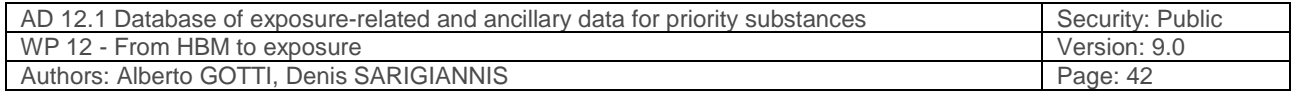

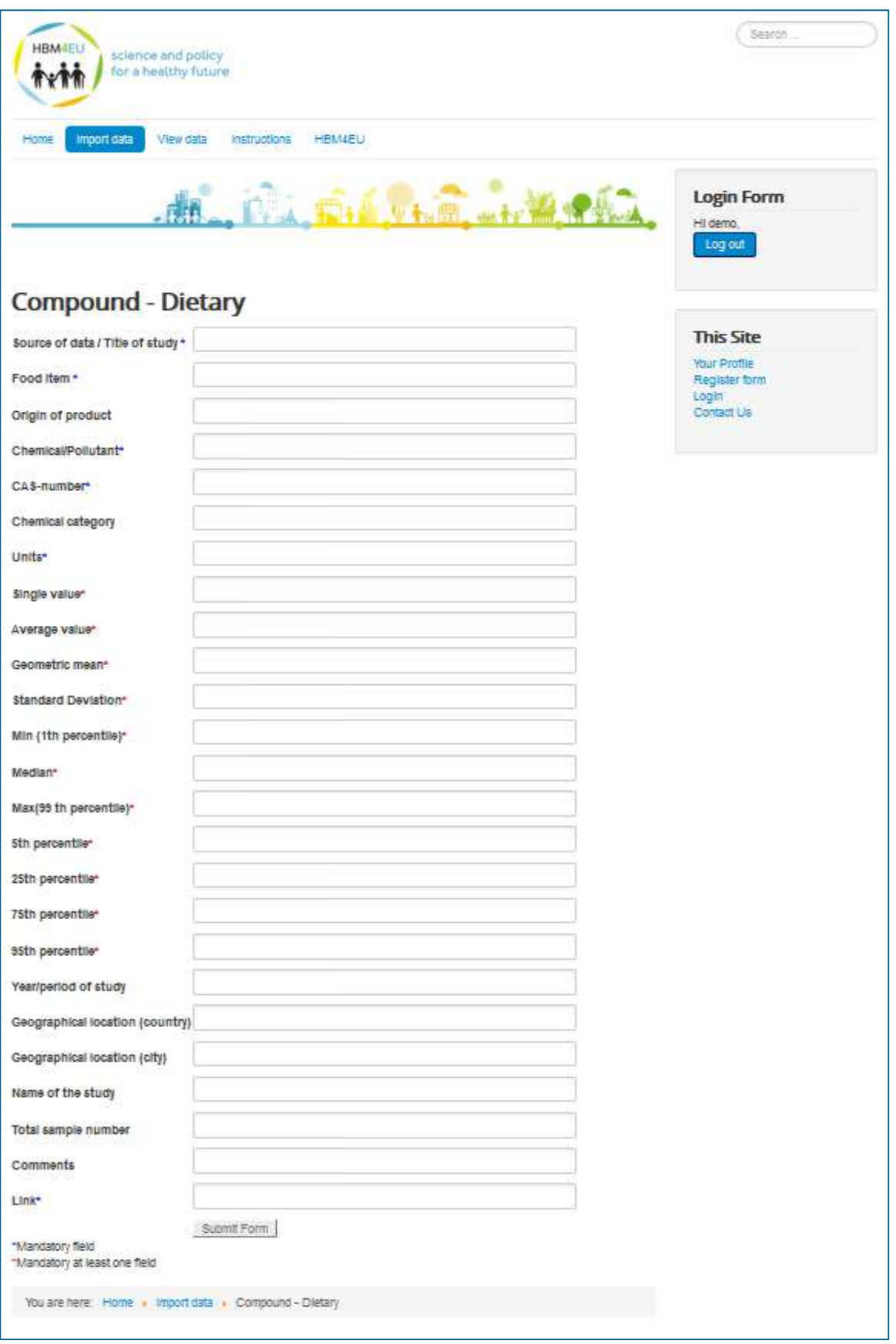

**Figure 17: HMB4EU WP12 web database - "Compound – Dietary" webpage (Top menu, submenu "Import data")** 

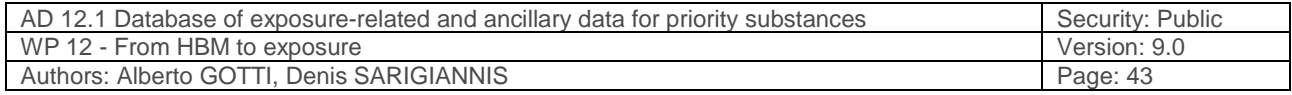

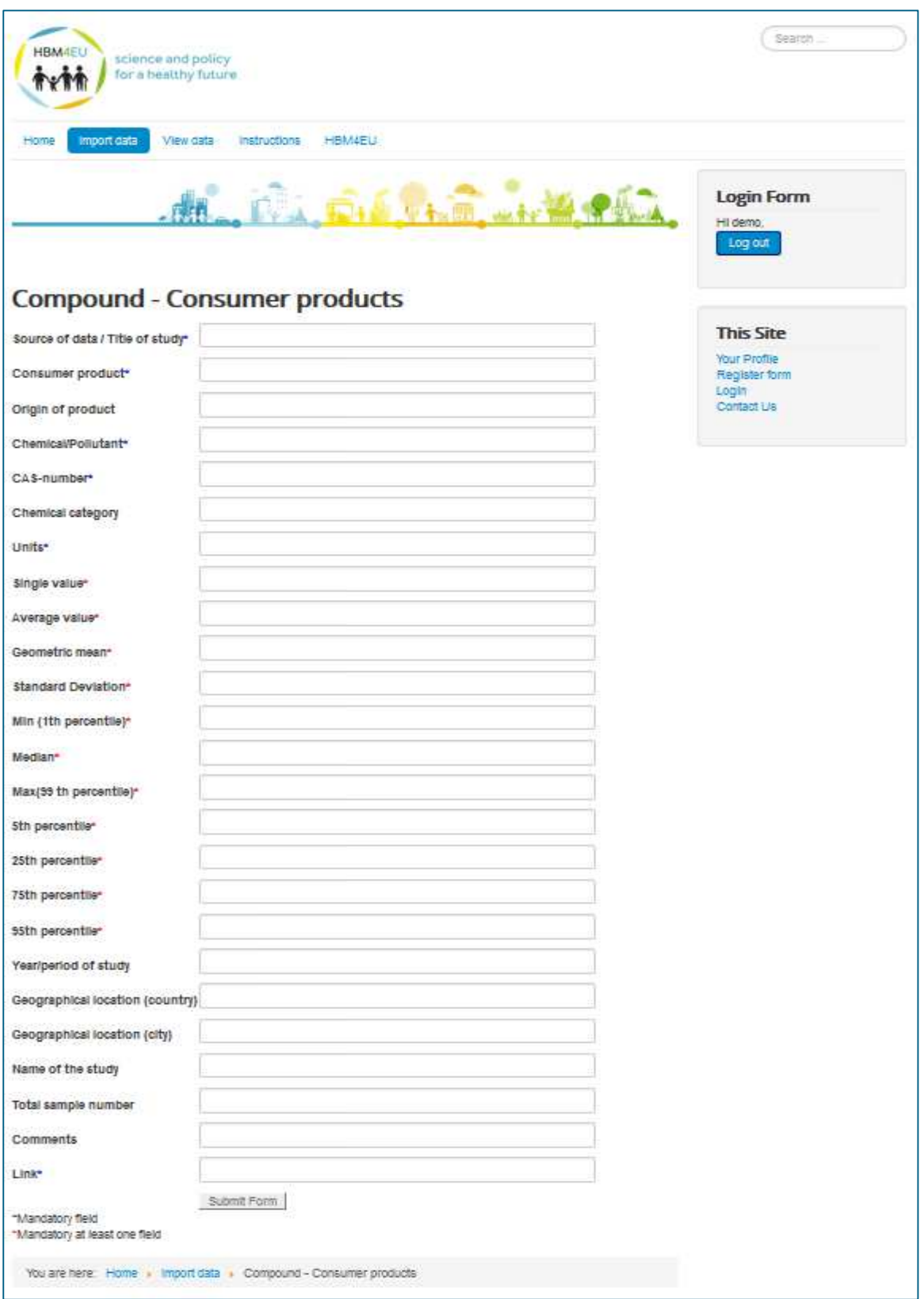

**Figure 18**: **HMB4EU WP12 web database - "Compound – Consumer products" webpage (Top menu, submenu "Import data")**

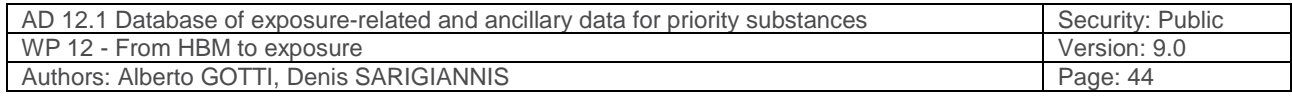

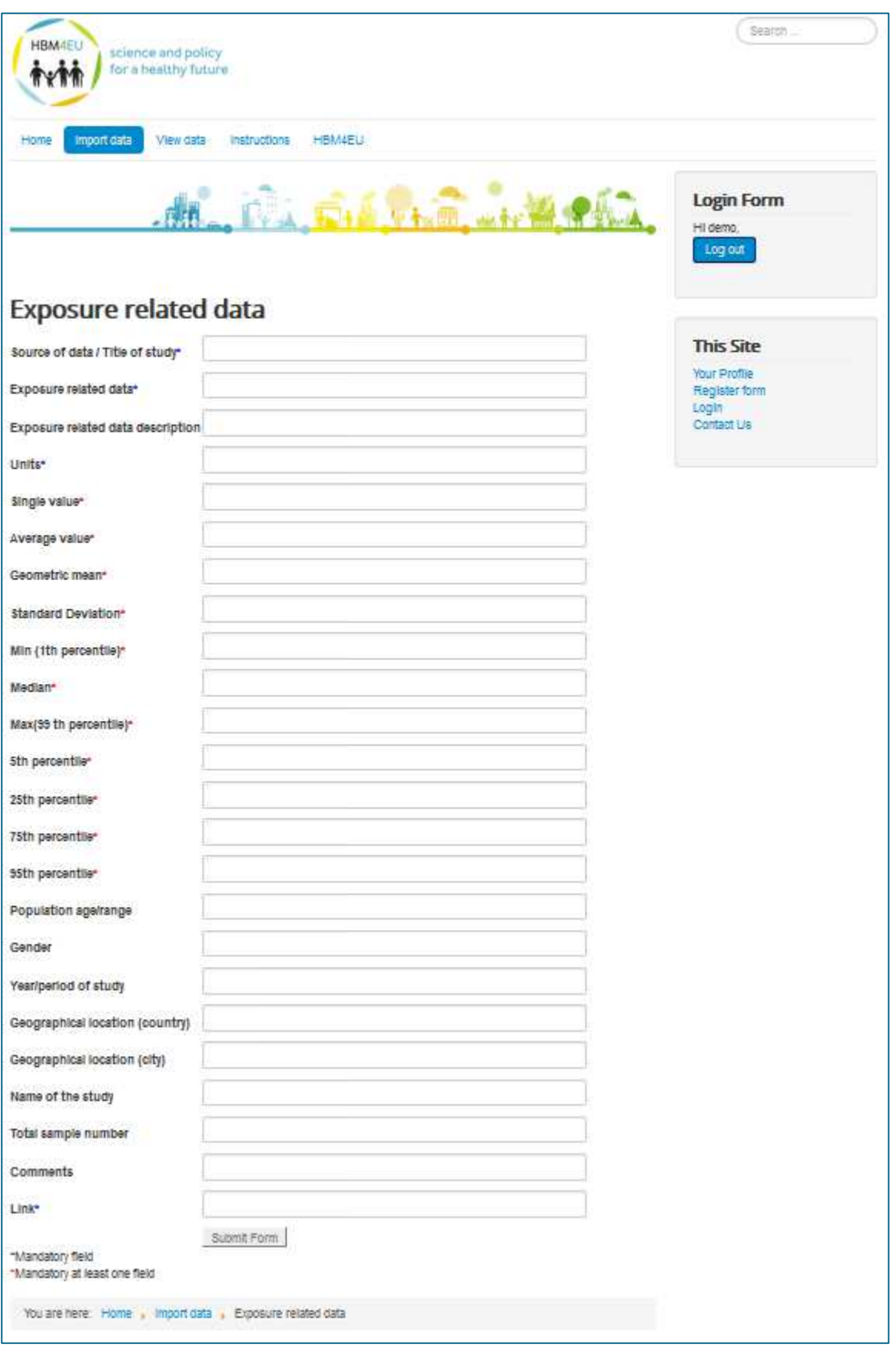

**Figure 19: HMB4EU WP12 web database - "Exposure related data" webpage (Top menu, submenu "Import data")** 

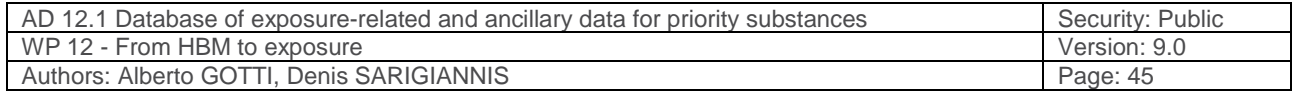

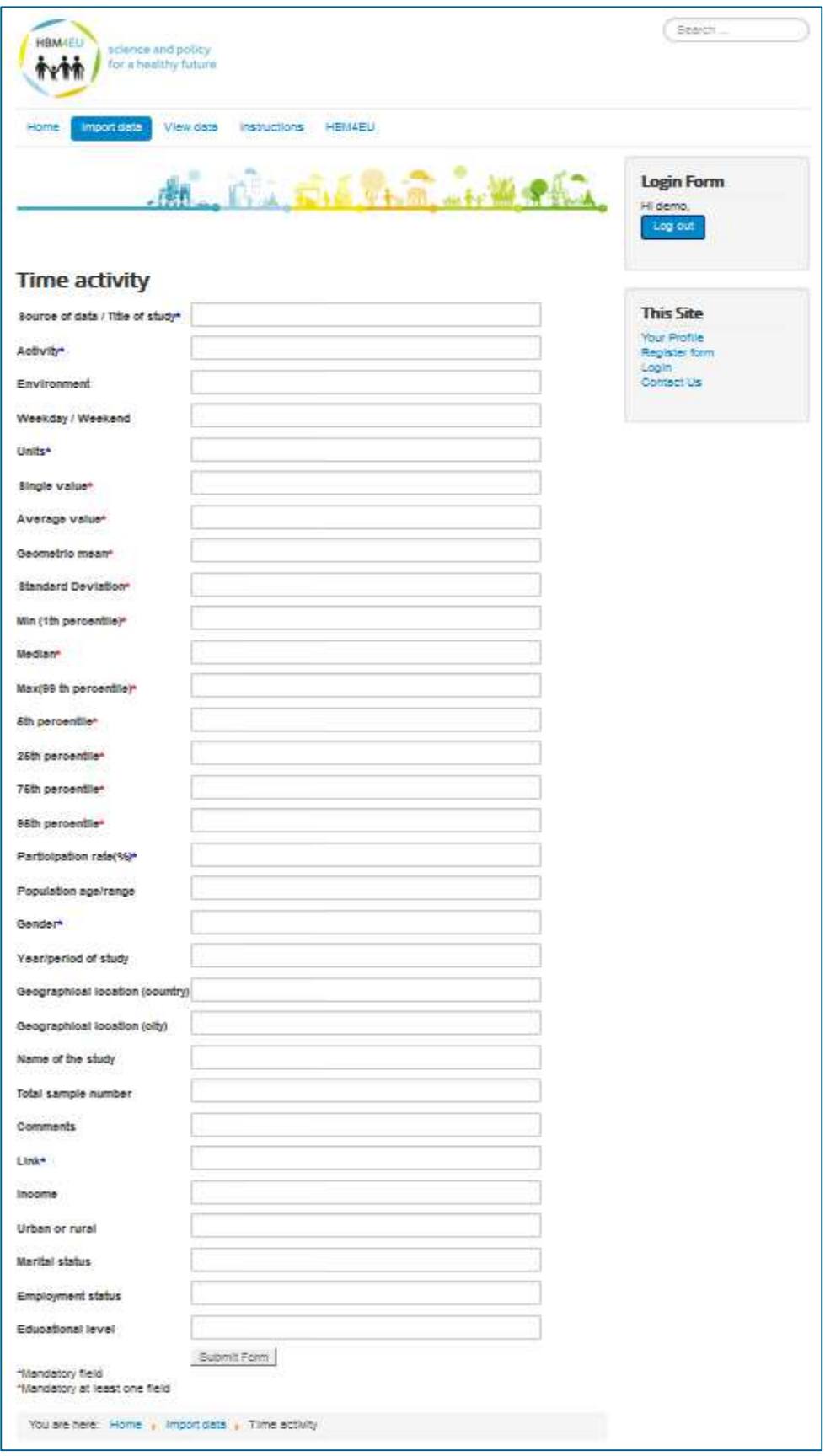

**Figure 20: HMB4EU WP12 web database - "Time activity" webpage (Top menu, submenu "Import data")** 

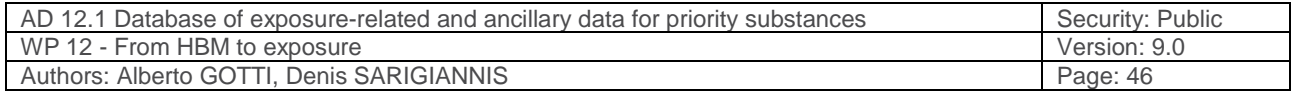

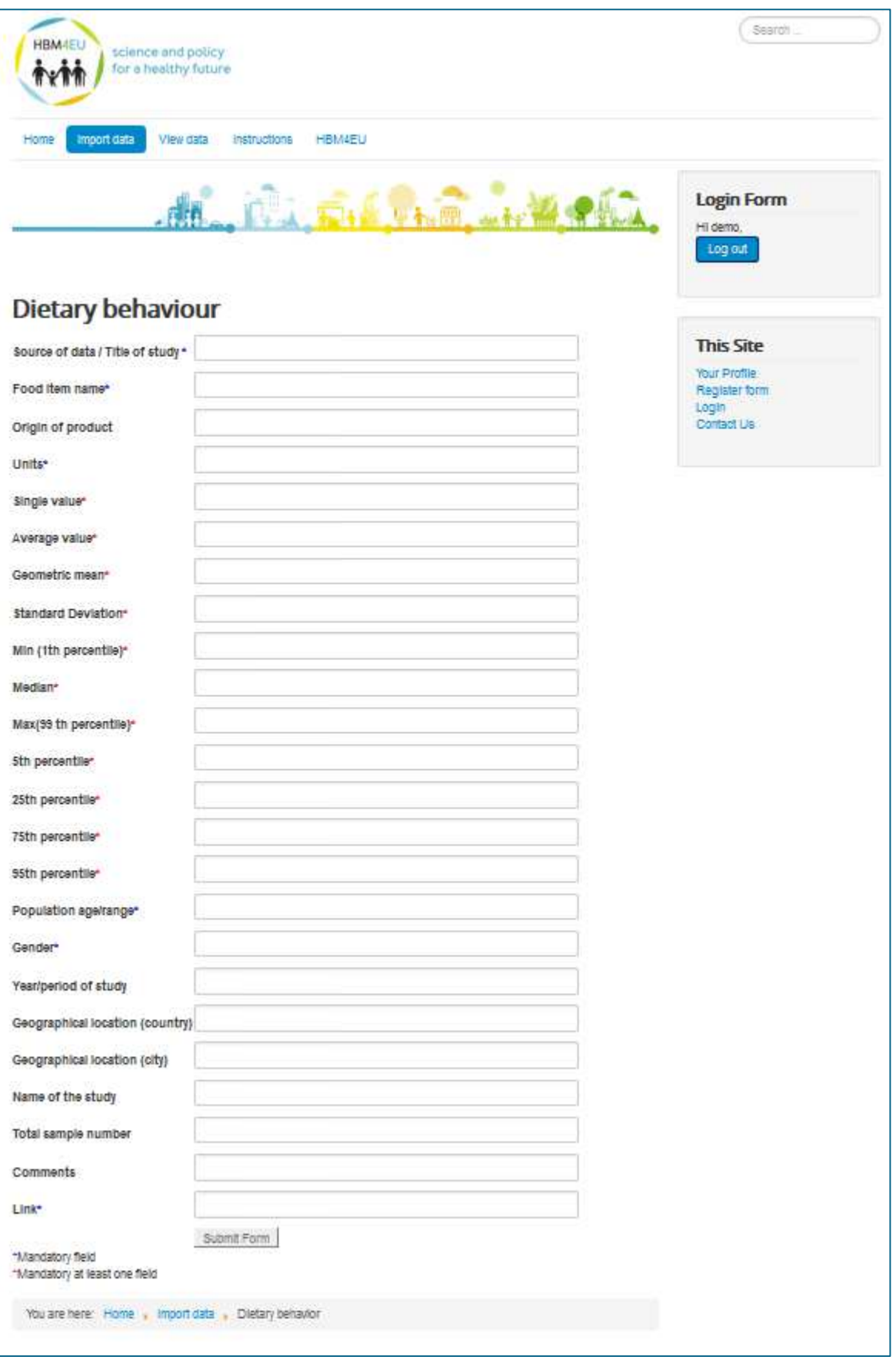

**Figure 21: HMB4EU WP12 web database - "Dietary behaviour" webpage (Top menu, submenu "Import data")** 

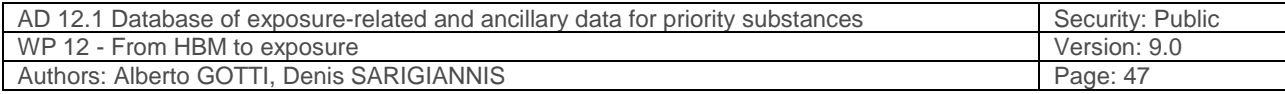

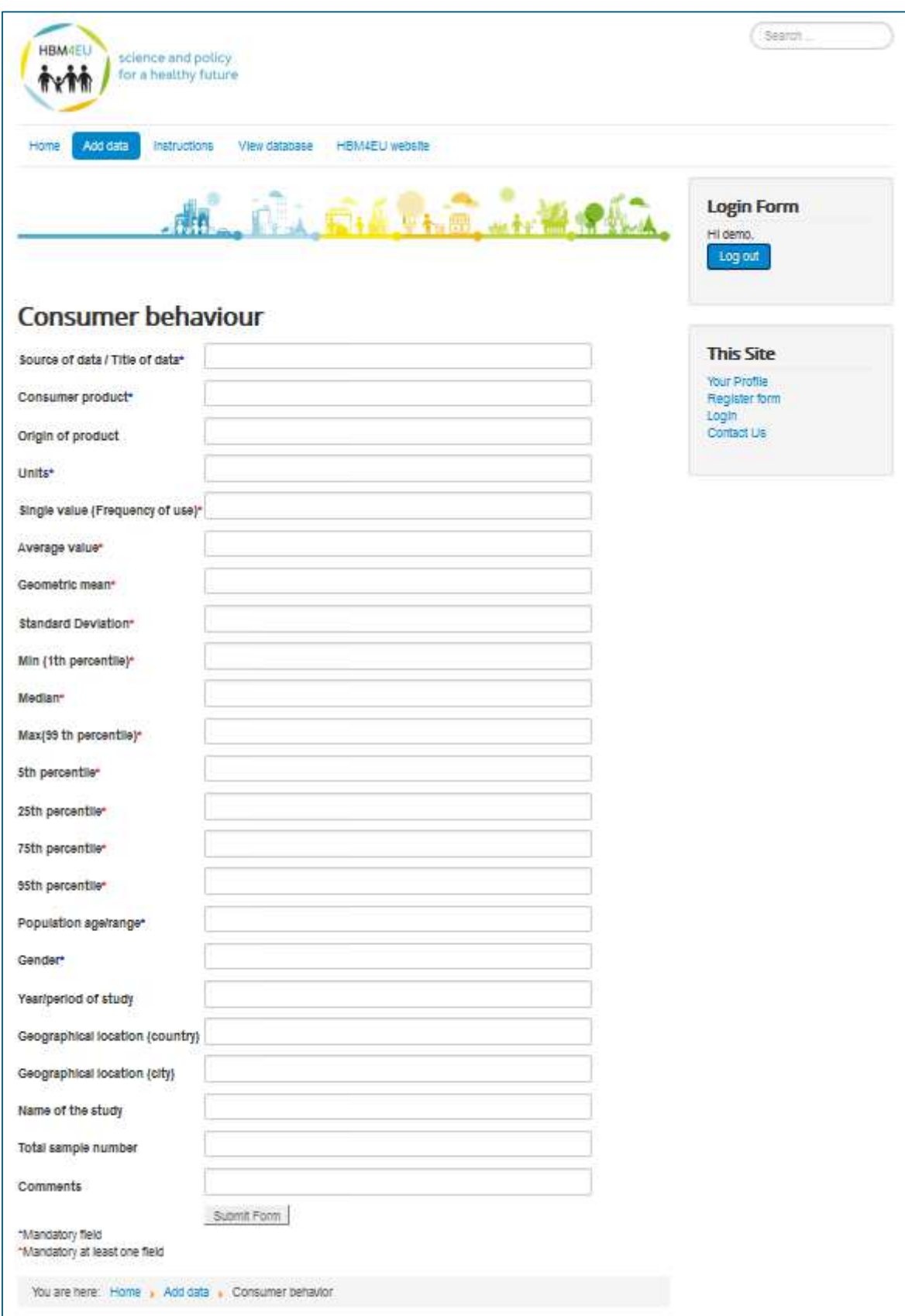

**Figure 22: HMB4EU WP12 web database - "Consumer behaviour" webpage (top menu, submenu "Import data")** 

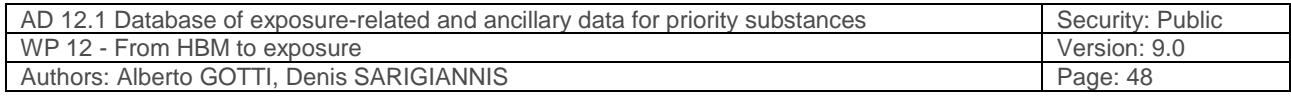

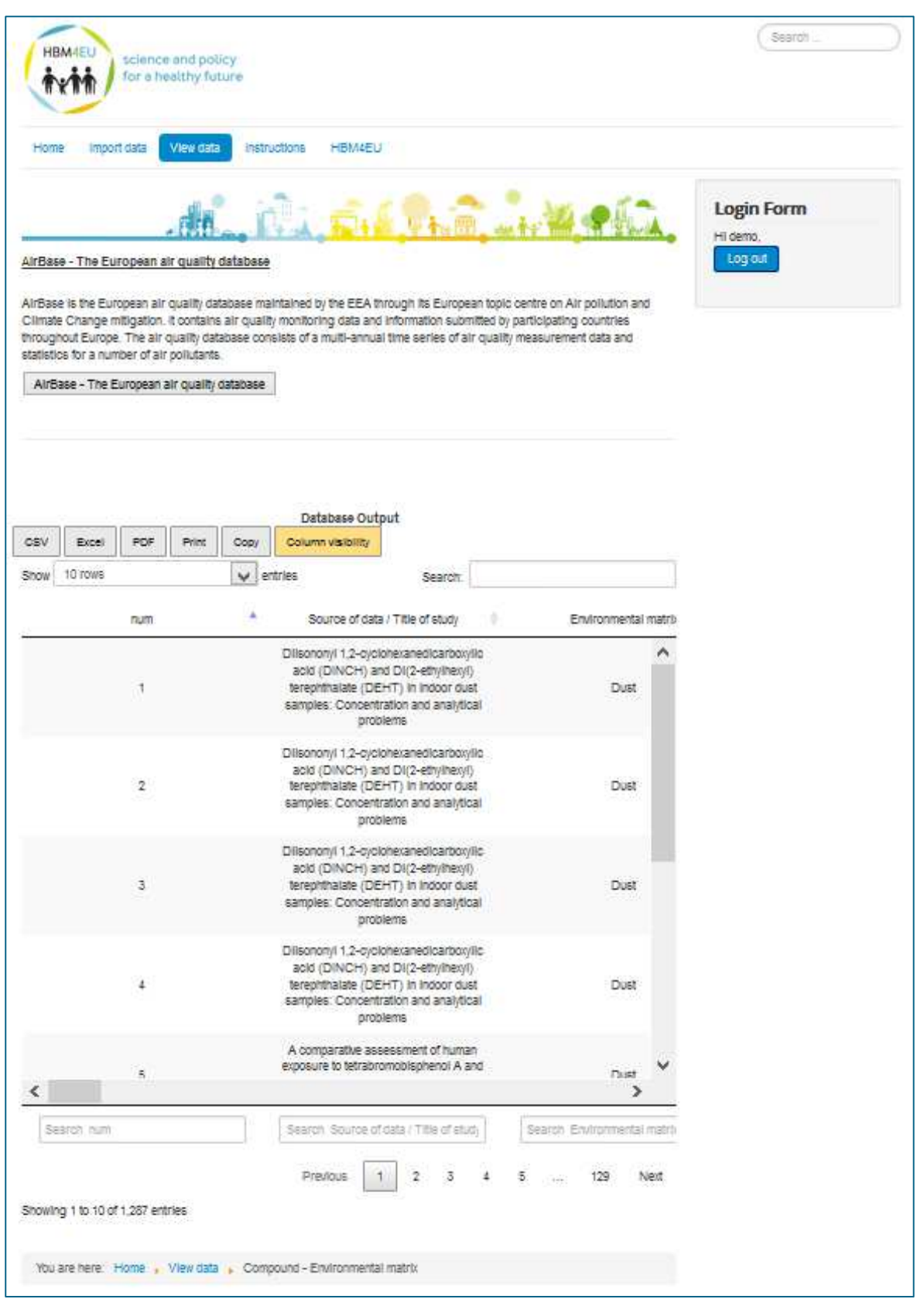

**Figure 23: HMB4EU WP12 web database - "View data" webpage (Top menu, submenu "Compound – Environmental matrix")** 

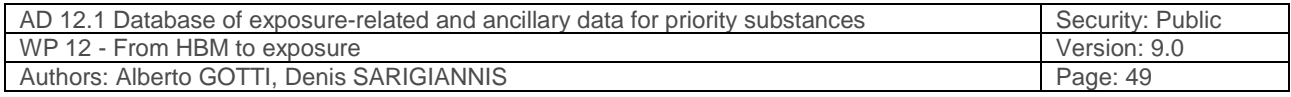

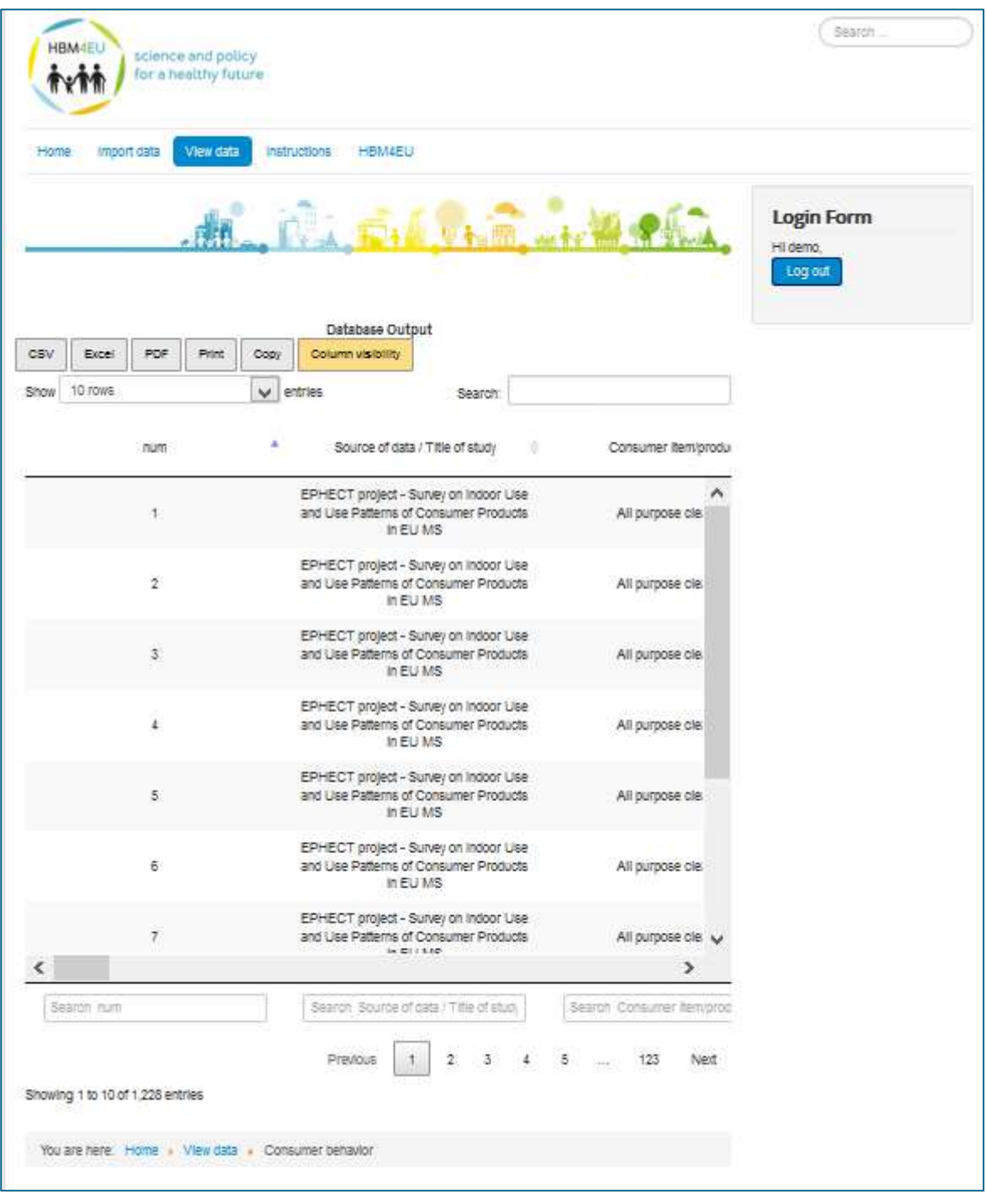

**Figure 24 HMB4EU WP12 web database - "View data" webpage (Top menu, submenu "Consumer behaviour")** 

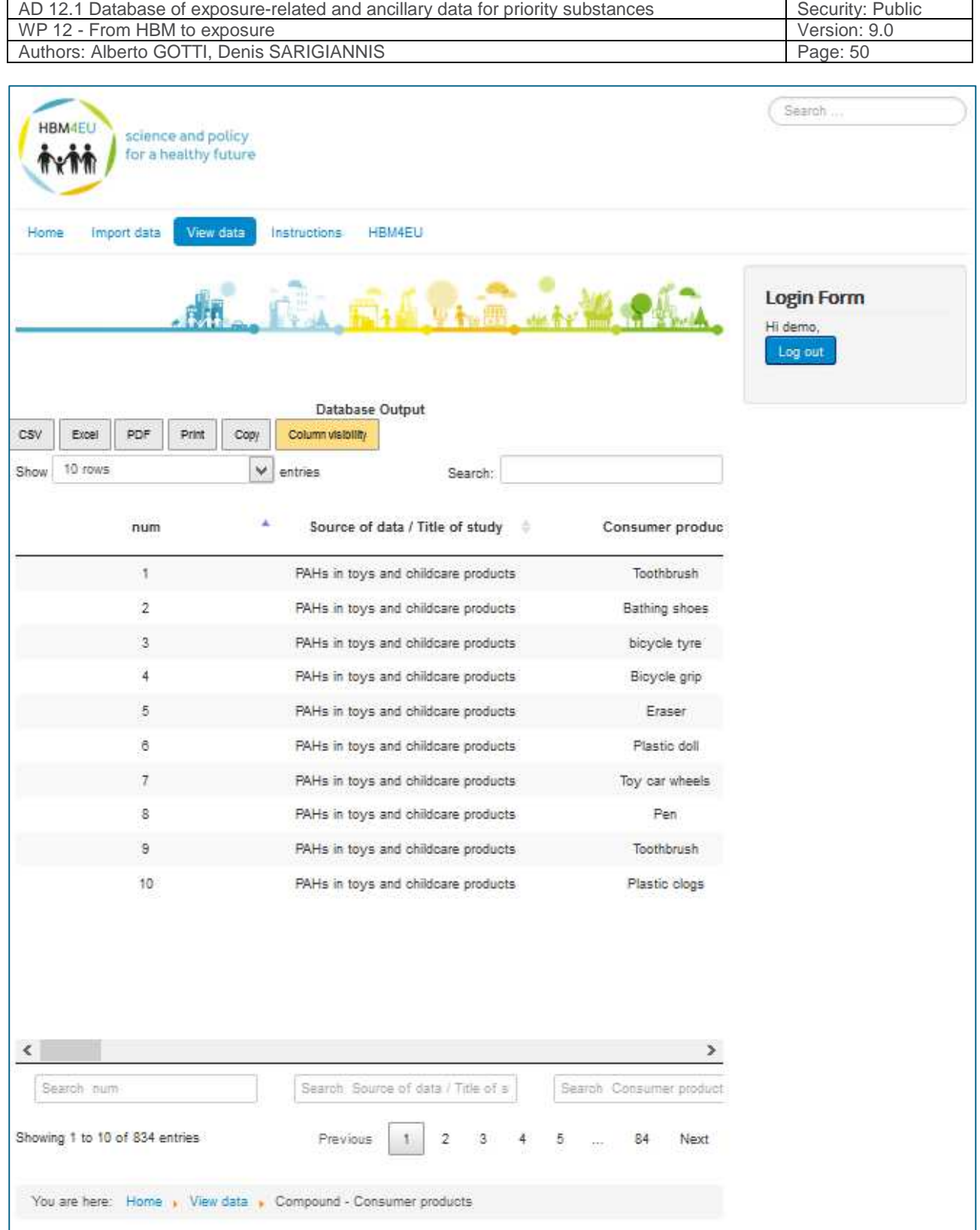

**Figure 25: HMB4EU WP12 web database - "View data" webpage (Top menu, submenu "Compound – Consumer products")** 

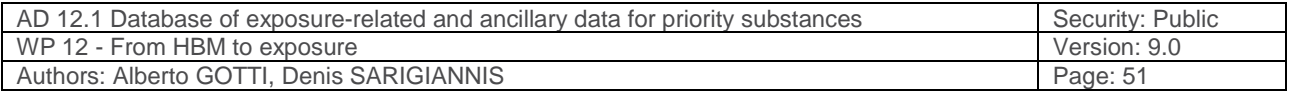

# **9.2 Annex 2 – Data type required in the database**

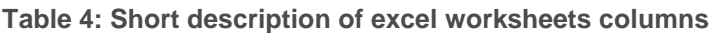

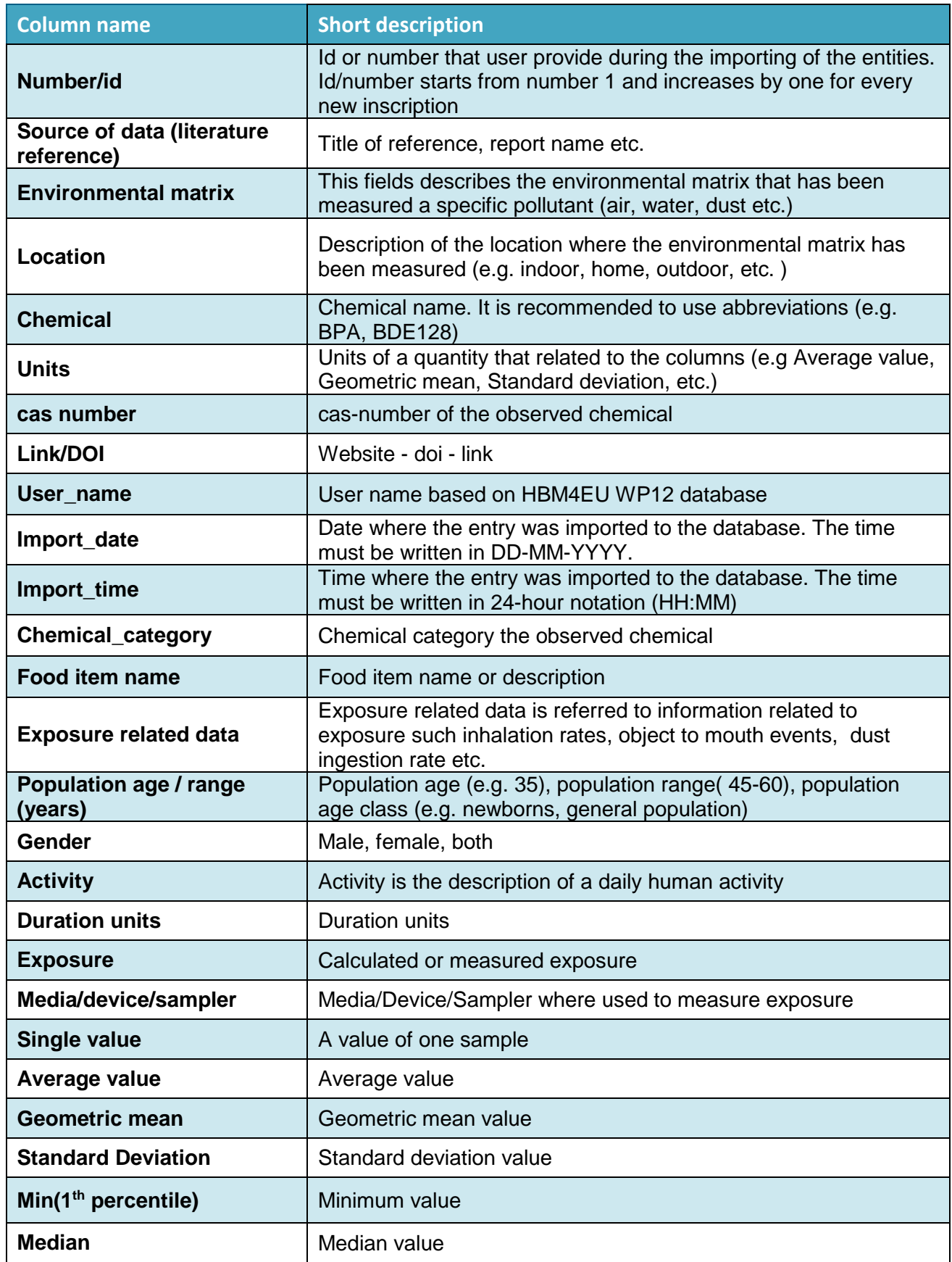

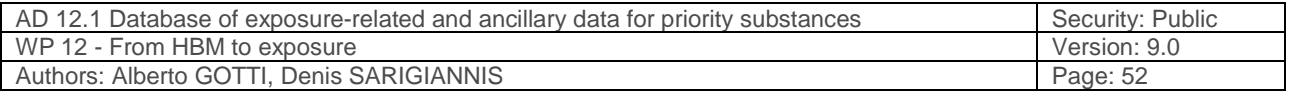

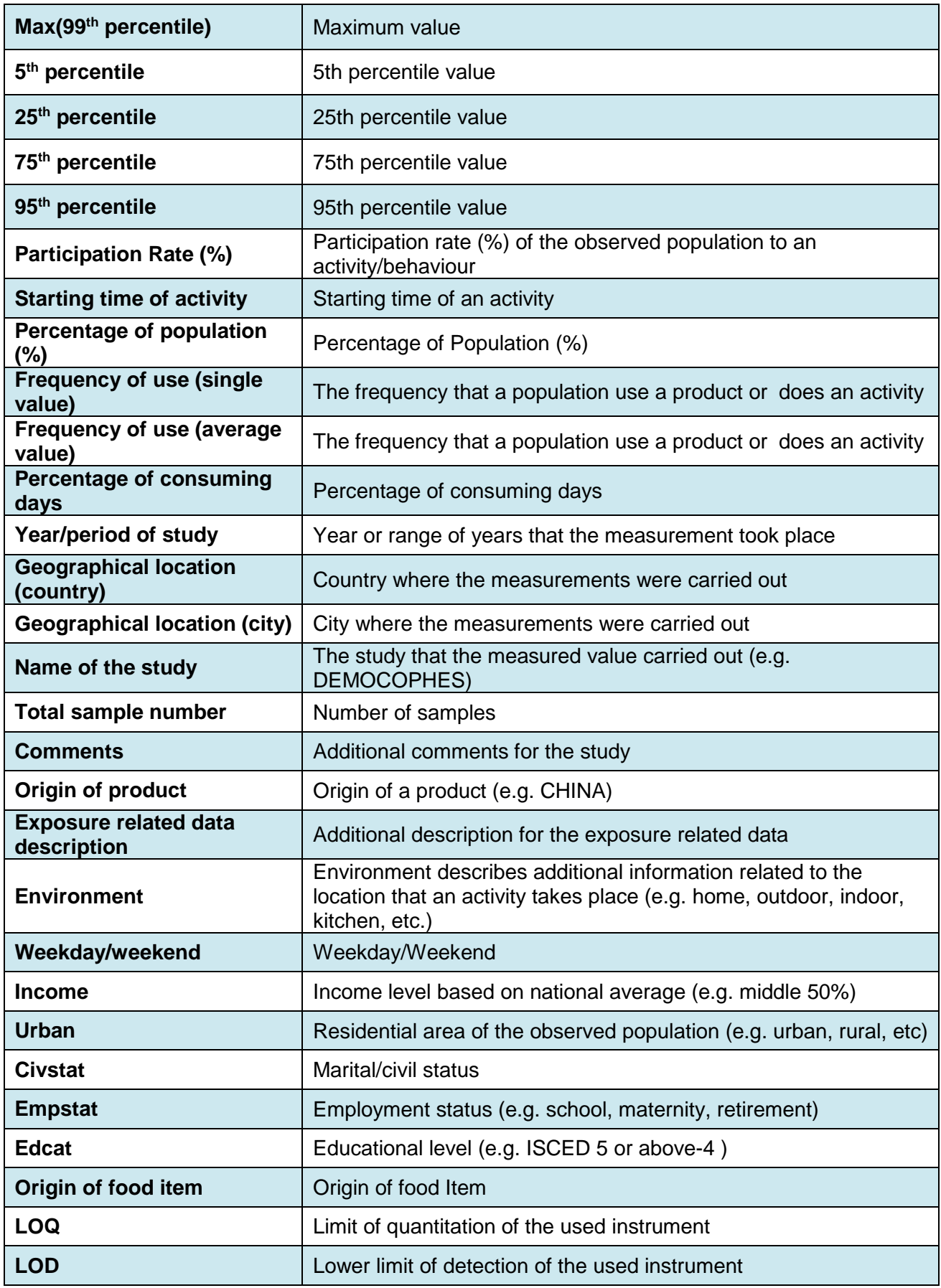